# **AOS-W Instant 8.10.0.0 REST API Guide**

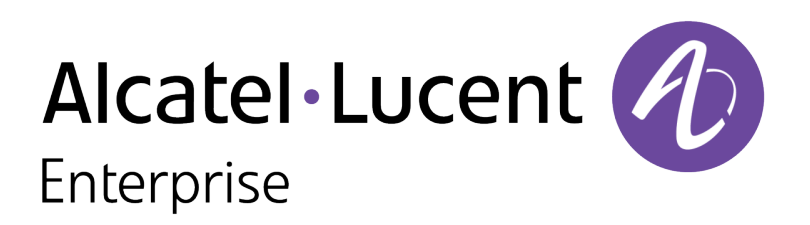

### **Copyright Information**

Alcatel-Lucent and the Alcatel-Lucent Enterprise logo are trademarks of Alcatel-Lucent. To view other trademarks used by affiliated companies of ALE Holding, visit:

#### <https://www.al-enterprise.com/en/legal/trademarks-copyright>

All other trademarks are the property of their respective owners. The information presented is subject to change without notice. Neither ALE Holding nor any of its affiliates assumes any responsibility for inaccuracies contained herein. (2022)

### **Open Source Code**

This product includes code licensed under the GNU General Public License, the GNU Lesser General Public License, and/or certain other open source licenses.

<span id="page-2-0"></span>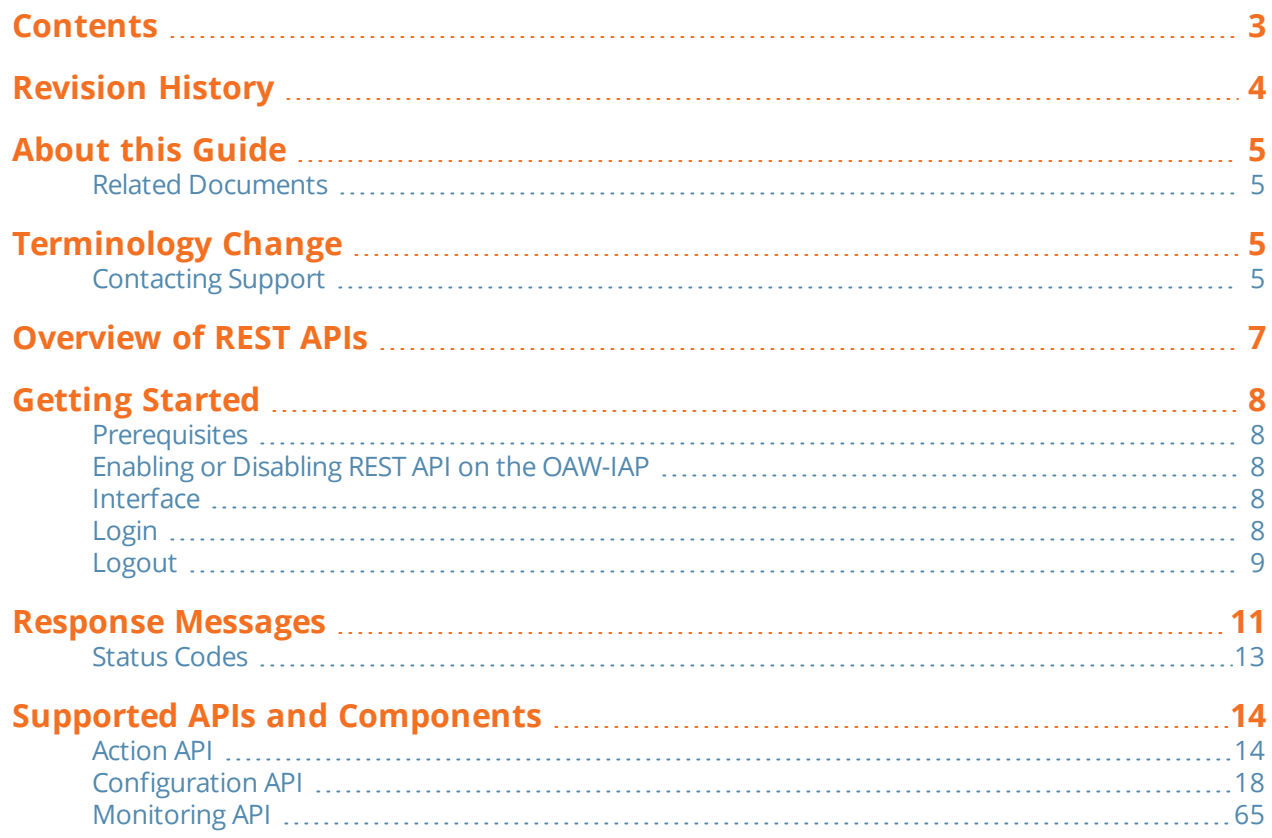

<span id="page-3-0"></span>The following table lists the revisions of this document.

### **Table 1:** *Revision History*

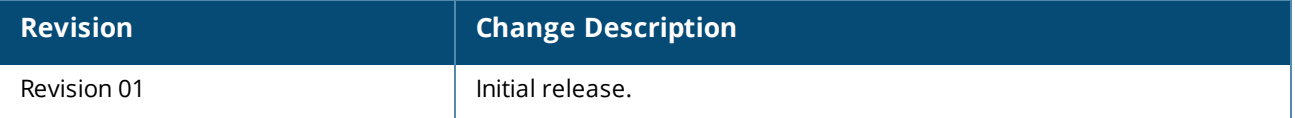

<span id="page-4-0"></span>The AOS-W Instant REST API Guide describes the configuration procedures and monitoring functions that can be performed using REST APIs. To assist you better, the range of values for each configuration parameter is included, along with relevant sample configurations. For more information, refer to [Supported](#page-13-0) APIs and [Components](#page-13-0) on page 14.

# <span id="page-4-1"></span>**Related Documents**

The following guides are part of the documentation for AOS-W Instant:

- <sup>n</sup> *AOS-W Instant Release Notes*
- <sup>n</sup> *AOS-W Instant User Guide*
- <span id="page-4-2"></span><sup>n</sup> *AOS-W Instant CLI Reference Guide*

# **Terminology Change**

As part of advancing Alcatel-Lucent Enterprise's commitment to racial justice, we are taking a much-needed step in overhauling ALE engineering terminology to reflect our belief system of diversity and inclusion. Some legacy products and publications may continue to include terminology that seemingly evokes bias against specific groups of people. Such content is not representative of our ALE culture and moving forward, ALE will replace racially insensitive terms and instead use the following new language:

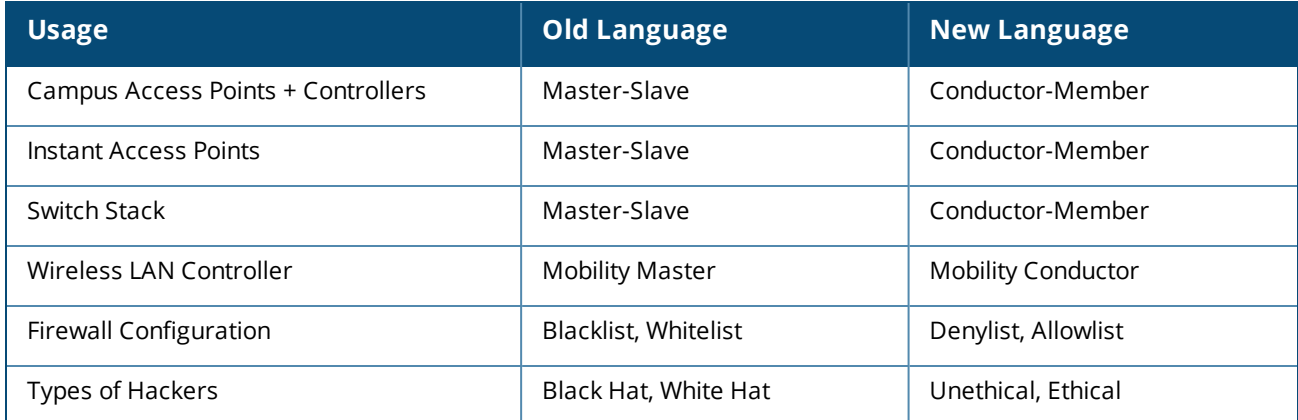

# <span id="page-4-3"></span>**Contacting Support**

**Table 2:** *Contact Information*

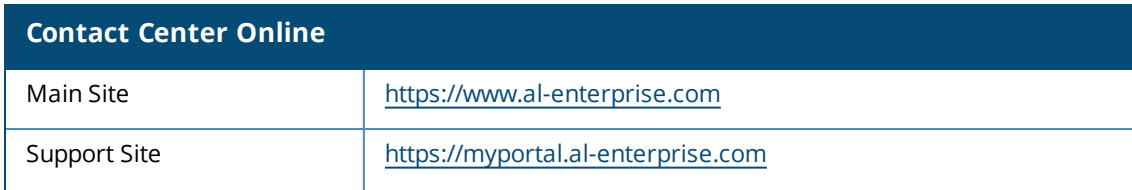

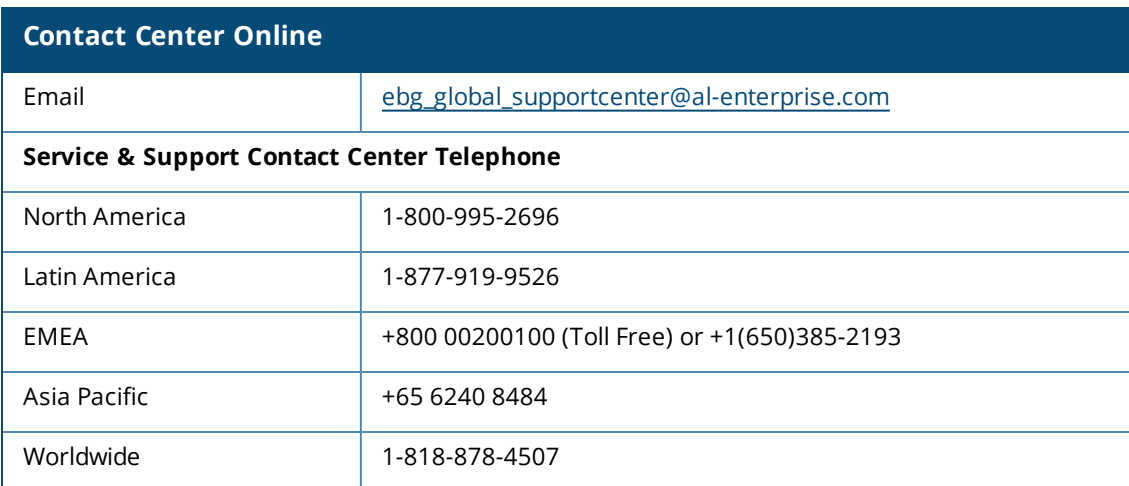

<span id="page-6-0"></span>Currently OAW-IAPs can be configured using the CLI, WebUI, and Central. Starting from AOS-W Instant 8.5.0.0, users can now configure and monitor OAW-IAPs through REST APIs. The REST API will serve as a programmable interface that dynamically configures the OAW-IAPand also provides visibility to supported monitoring functions. In this release, the REST APIs are supported on both cluster and standalone modes of the OAW-IAP.

<span id="page-7-0"></span>Before getting started, note the prerequisites listed below and develop a basic understanding of the interface used and the **curl** commands used to login and logout of an OAW-IAP.

# <span id="page-7-1"></span>**Prerequisites**

- Complete understanding of the configuration hierarchy.
- Knowledge of the CLIs is required for the first time as all objects are based on the equivalent CLIs.
- <sup>n</sup> The user can run **curl** commands from any machine supporting **curl** configuration.

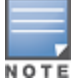

```
Ensure to prefix escape character (\iota) when including - \n, \r, double quotes, or any other special characters – as
part of JSON input parameter values.
```
# <span id="page-7-2"></span>**Enabling or Disabling REST API on the OAW-IAP**

The REST API function is disabled by default. To access the API, you must first enable it using the AOS-W Instant CLI. REST API configuration is supported on both cluster and standalone modes. In the cluster mode, only the master OAW-IAP will provide the REST API access.

The below CLI command enables the REST API on a master or a standalone OAW-IAP:

```
(Instant AP)(config)# allow-rest-api
(Instant AP)(config)# end
(Instant AP)# commit-apply
```
The below CLI command disables the REST API on a master or a standalone OAW-IAP:

```
(Instant AP)(config)# no allow-rest-api
(Instant AP)(config)# end
(Instant AP)# commit-apply
```
# <span id="page-7-3"></span>**Interface**

The interface used to access the configuration elements on OAW-IAP is **HTTPS**. HTTPS is used because it provides transport layer security, and hence the passwords and other secret information can be sent over in plain text without worrying about anyone interfering.

# <span id="page-7-4"></span>**Login**

To access any configuration element—whether it is **action**, **configuration**, or **monitoring**, the user first has to login to the OAW-IAP.

The following is a sample **CURL** command used to log in to the master OAW-IAP: curl "https://<Master-iap-ip>:4343/rest/login" -H "Content-Type: application/json" --data ' {"user": "<username>", "passwd": "<password"}' -–insecure

```
The following is a sample CURL command used to log in to the standalone OAW-IAP:
curl "https://<Standalone-iap-ip>:4343/rest/login" -H "Content-Type: application/json" --
data '{"user": "<username>", "passwd": "<password"}' --insecure
```
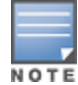

The following table shows the parameters used in the login command:

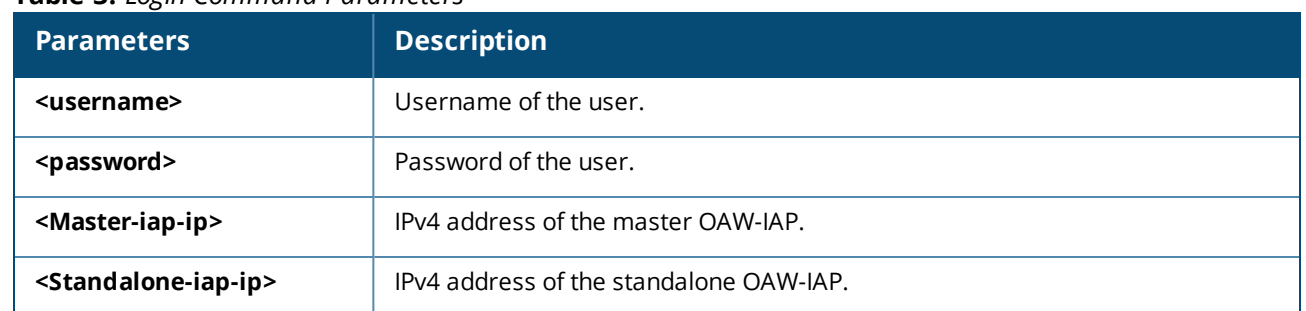

#### **Table 3:** *Login Command Parameters*

The following is an example response for a successful login:

```
curl "https://172.68.104.253:4343/rest/login" -H "Content-Type: application/json" --data '
{"user": "admin", "passwd": "admin"}' --insecure
{
"Status": "Success",
"sid": "m7zI7bicqELh4g5bBSNJ"
}
```
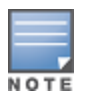

The sid has to be used in all configuration, action, and monitoring REST-API calls after the login.

Once logged in, the user can run configuration, action, monitoring REST-API calls. The session has an inactivity timeout of 15 minutes. Which means, if there is no transaction for 15 minutes, the session will expire.

The following is an example response for a failed login:

```
{
"Status": "Failed",
"Error message": "Login failed"
}
```
# <span id="page-8-0"></span>**Logout**

To close all the interactions, you need to logout from the master or standalone OAW-IAP.

The following is a sample **CURL** command used to log out of the master OAW-IAP: curl "https://<Master-iap-ip>:4343/rest/logout" -H "Content-Type: application/json" --data ' {"sid":"<sid>"}' --insecure -k

```
The following is a sample CURL command used to log out of the standalone OAW-IAP:
```

```
curl "https://<Standalone-iap-ip>:4343/rest/logout" -H "Content-Type: application/json" --
data '{"sid":"<sid>"}' --insecure -k
```
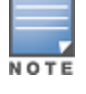

The **--insecure** option can be used with the curl command if the certificate of the OAW-IAP cannot be validated.

The following table shows the parameters used in the logout command:

### **Table 4:** *Logout Command Parameters*

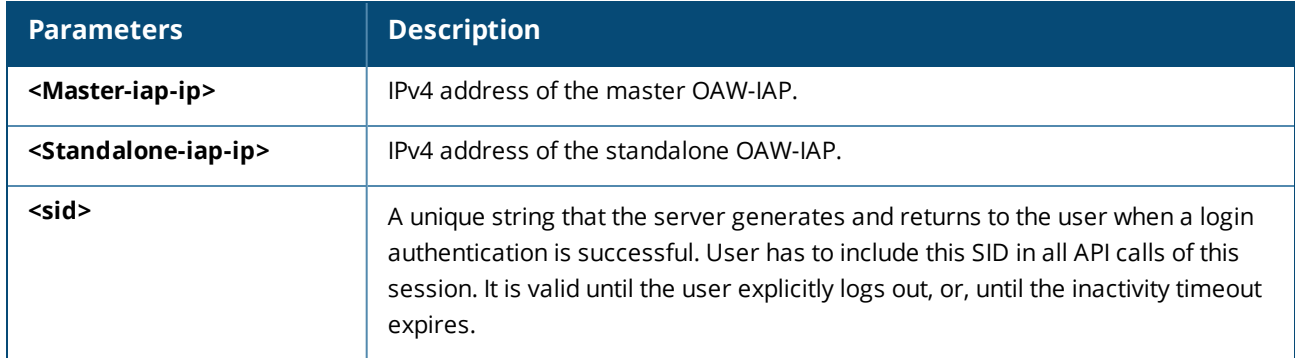

The following is an example response for a successful logout:

```
{
"Status": 0,
"message":"User logout successfully"
}
```
Once logged out, no configuration, action, or monitoring REST API calls can be run on the master or standalone OAW-IAP.

<span id="page-10-0"></span>The following table lists the response messages for REST-API GET or POST calls:

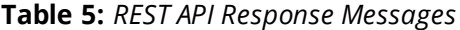

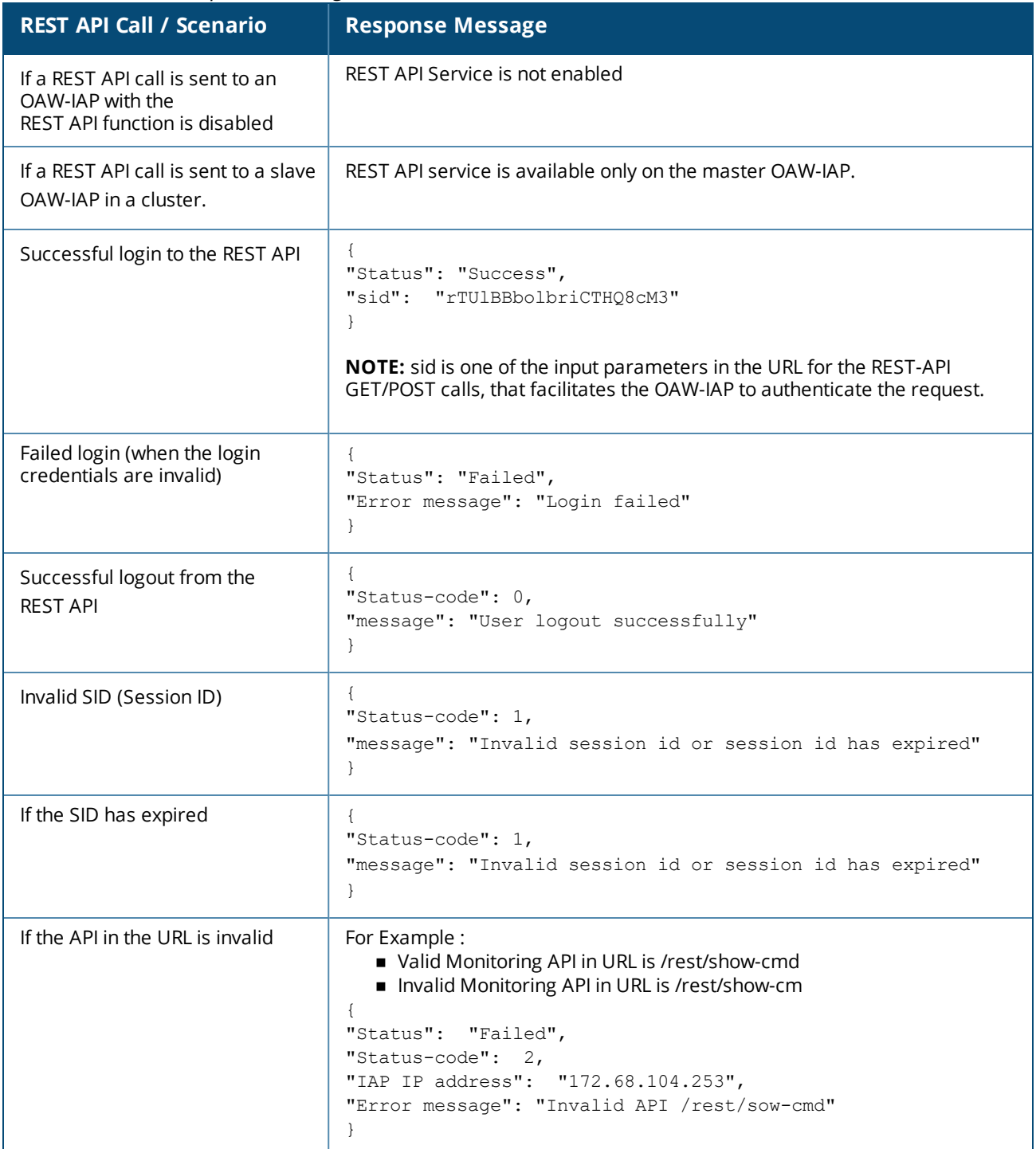

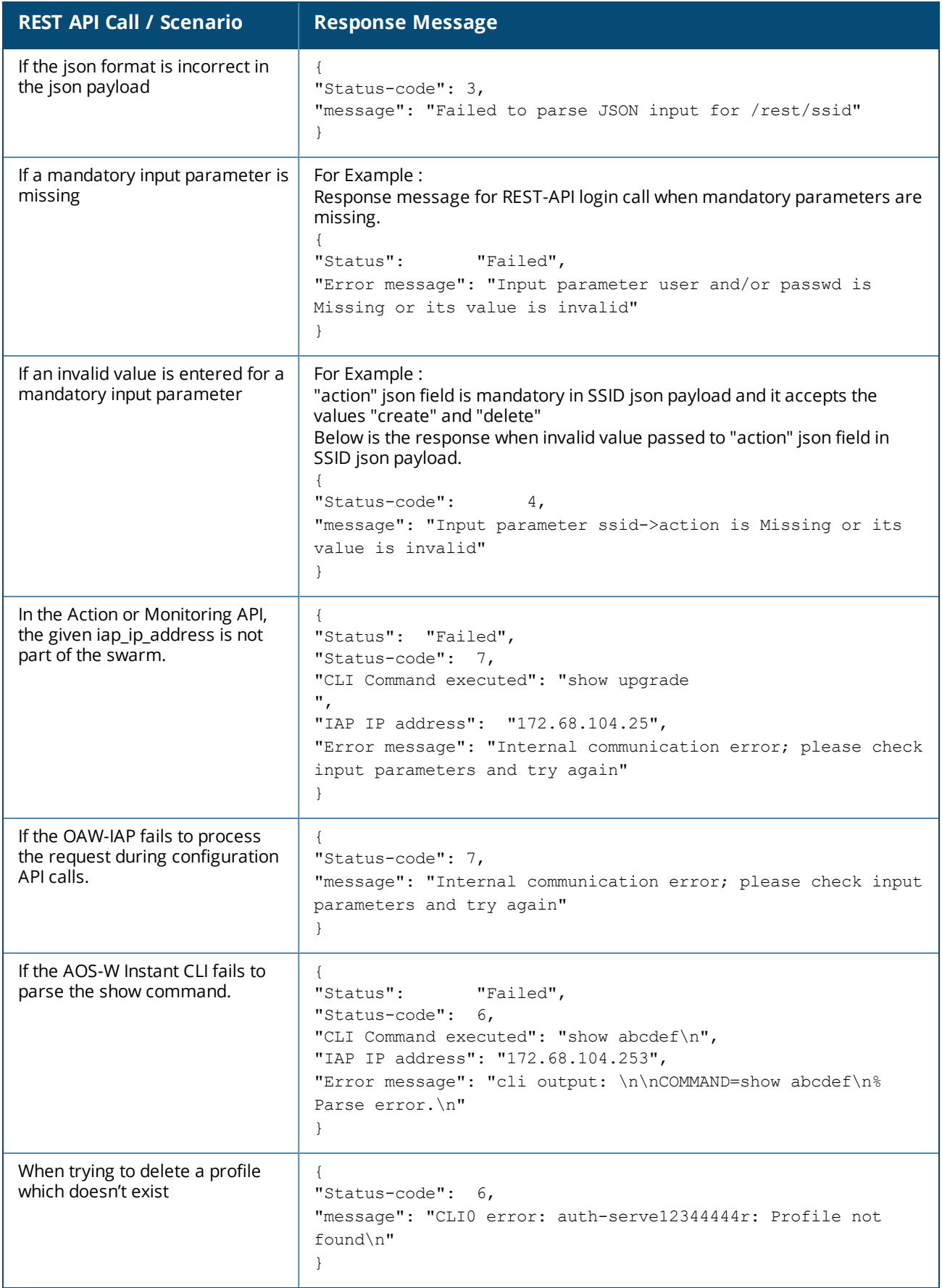

# <span id="page-12-0"></span>**Status Codes**

The Response Messages in the above table includes a status code (0-8) for each successful or failed response. These status code are explained in the table below:

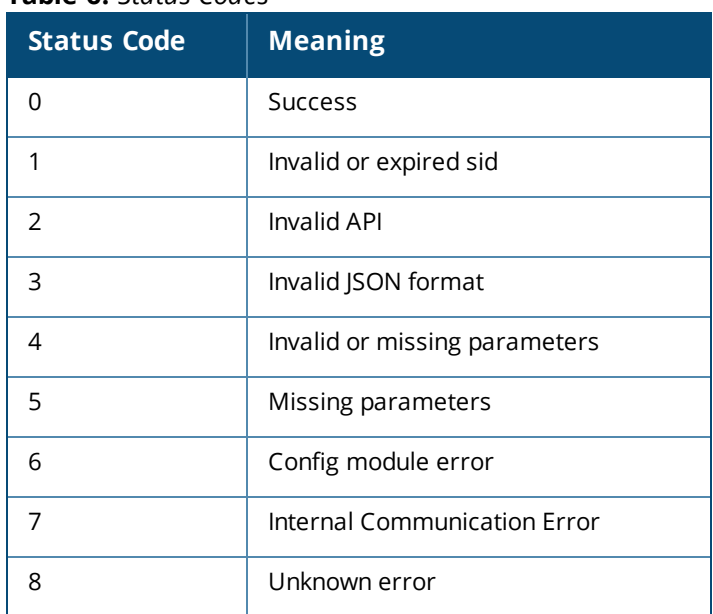

### **Table 6:** *Status Codes*

<span id="page-13-0"></span>This chapter describes the following REST API types supported by AOS-W Instant:

- [Action](#page-13-1) API on page 14
- [Configuration](#page-17-0) API on page 18
- [Monitoring](#page-64-0) API on page 65

# <span id="page-13-1"></span>**Action API**

Action APIs are meant for individual OAW-IAPs, namely, the master, slave, or a standalone OAW-IAP. The following configurations can be performed using the Action API:

- [Hostname](#page-14-0) on page 15
- [Swarm](#page-14-1) Mode on page 15
- Static [channel](#page-15-0) and Power on page 16
- [Zone](#page-15-1) on page 16
- [Antenna](#page-16-0) gain on page 17
- $\blacksquare$  Enabling and [disabling](#page-16-1) radios on page 17

Ensure to prefix escape character ( $\iota$ ) when including - \n, \r, double quotes, or any other special characters – as part of JSON input parameter values.

### **Syntax**

The following is a sample CURL command used to call Action APIs on a master or slave OAW-IAP: curl "https://<Master-iap\_ip>:4343<API>?sid=<SID>" -H "Content-Type: application/json" -data @<json payload file>--insecure

The following is a sample CURL command used to call Action APIs on standalone OAW-IAPs:

curl "https://<Standalone-iap\_ip>:4343<API>?sid=<SID>" -H "Content-Type: application/json" --data @<json payload file> --insecure

### **Sample Configurations**

The following is an example for CURL call to configure the hostname on a slave OAW-IAP in cluster mode:

```
Master Instant AP IP Address : 172.68.104.253
SID : vrNKiAbgCMIfl8Yrerkq
API : /rest/hostname
Slave Instant AP IP Address : 172.68.104.252
```

```
curl "https://172.68.104.253:4343/rest/hostname?sid=vrNKiAbgCMIfl8Yrerkq" -H "Content-Type:
application/json" --data @hostname_add_json_file –- insecure
```
Following is the sample hostname add json file for above.

```
"iap_ip_addr" : "172.68.104.252"
"hostname_info" : {
                   "hostname" : "slave"
                   }
```
{

The following is the successful response to the above call:

```
"Status": 0,
"message": "Success"
```
}

{

}

{

}

{

}

The following is an example for CURL call to configure or modify the zone name on a standalone OAW-IAP:

Standalone OAW-IAP IP address : 172.68.102.252

```
curl "https://172.68.102.252:4343/rest/zone?sid=vrNKiAbgCMIfl8Yrerkq" -H "Content-Type:
application/json" --data @zone add json file --insecure
```
Following is the sample zone add json file for the above curl call:

```
"iap ip addr" : "172.68.102.252",
"zone info" : {
                "action" : "create"
                "zonename" : "arubanetworks com office1"
              }
```
The following is an example for a CURL call to delete the zone name on a standalone OAW-IAP: curl "https://172.68.102.252:4343/rest/zone?sid=vrNKiAbgCMIfl8Yrerkq" -H "Content-Type:

```
application/json" --data @zone_add_json_file -–insecure
```
Following is the sample zone\_add\_json\_file for the above CURL call:

```
"iap ip addr" : "172.68.102.252",
"zone info" : {
                "action" : "delete"
              }
```
The following table lists the JSON Payload for the features that can be configured on an OAW-IAP using the Action API:

<span id="page-14-1"></span><span id="page-14-0"></span>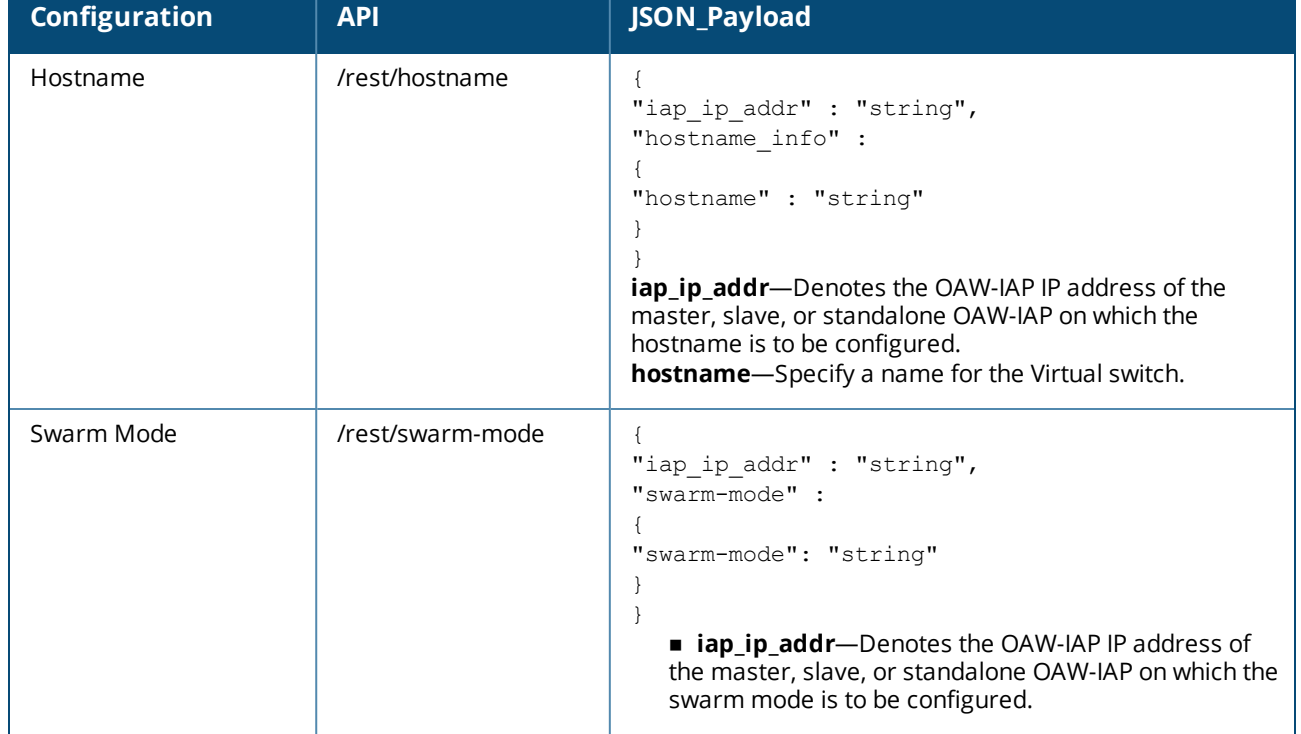

### **Table 7:** *Action API Configuration*

### **Table 7:** *Action API Configuration*

<span id="page-15-1"></span><span id="page-15-0"></span>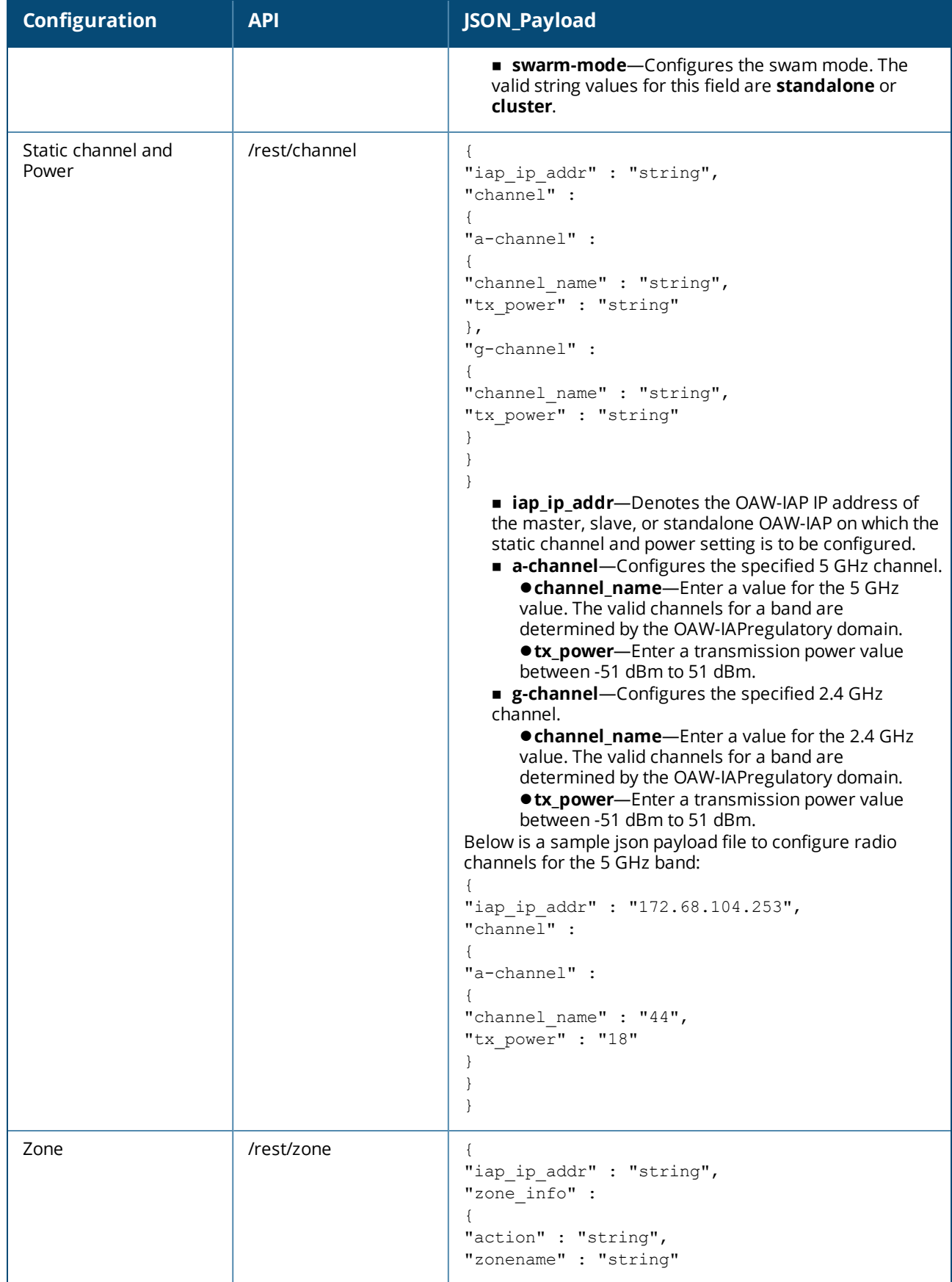

**Table 7:** *Action API Configuration*

<span id="page-16-1"></span><span id="page-16-0"></span>

| <b>Configuration</b>             | <b>API</b>         | JSON_Payload                                                                                                    |
|----------------------------------|--------------------|----------------------------------------------------------------------------------------------------|
|                                  |                    | $\}$<br>$\}$<br><b>E</b> iap_ip_addr—Denotes the OAW-IAP IP address of<br>the master, slave, or standalone OAW-IAP on which the<br>zone is to be configured.<br><b>action</b> -Use either of the following values:<br><b>• create-To add zone configuration.</b><br><b>Odelete</b> — to remove zone configuration.<br><b>zonename</b> -Configures zone on an OAW-IAP. You<br>can configure up to six SSID zones per AP, and up to 32<br>SSID zones per ssid-profile. Use comma separators<br>when listing multiple zones.                                                                                                    |
| Antenna gain                     | /rest/antenna-gain | "iap_ip_addr": "string",<br>"antenna gain info" :<br>"a-external-antenna" : "string",<br>"g-external-antenna" : "string"<br>iap_ip_addr-Denotes the OAW-IAP IP address of the<br>master, slave, or standalone OAW-IAP on which antenna<br>gain is to be configured.<br>a-external-antenna-Configures the antenna gain. You<br>can configure a gain value in dBi for the following types of<br>antenna:<br>6- Dipole or Omni<br>$\blacksquare$ 14- Panel<br>$\blacksquare$ 14 - Sector<br>g-external-antenna-Configures the antenna gain. You<br>can configure a gain value in dBi for the following types of<br>antenna:<br>6 - Dipole or Omni<br>$\blacksquare$ 12 - Panel<br>$\blacksquare$ 12 - Sector |
| Enabling and disabling<br>radios | rest/radio-state   | $\{$<br>"iap ip addr" : "string",<br>"radio state" :<br>"dot11a-radio-disable" : "string",<br>"dot11g-radio-disable" : "string"<br>$\mathcal{E}$<br>$\}$<br><b>E</b> iap_ip_addr-Denotes the OAW-IAP IP address of<br>the master, slave, or standalone OAW-IAP on which<br>radio setting is to be configured.<br><b>dot11a-radio-disable</b> —Enter any of the following<br>values:<br>● yes—disables the dot11a radio<br>• no-enables the dot11a radio<br><b>dot11g-radio-disable</b> —Enter any of the following<br>values:<br>● yes-disables the dot11g radio<br>• no-enables the dot11g radio                                                                                                    |

**Table 7:** *Action API Configuration*

| <b>Configuration</b> | <b>API</b> | JSON_Payload                                                                                                    |
|----------------------|------------|----------------------------------------------------------------------------------------------------|
|                      |            | Below is a sample json_payload_file for disabling dot11a<br>radio on an OAW-IAP:<br>"iap ip addr" : "172.68.104.253",<br>"radio state" :<br>"dotlla-radio-disable" : "yes" |

# <span id="page-17-0"></span>**Configuration API**

Configuration APIs are used to either add new data, or to modify or delete old data . This is done by sending HTTP POST requests using the **curl** command. AOS-W Instant currently does not support HTTP DELETE and HTTP PUT operations. All configurations are made entirely on the master OAW-IAP (in case of clusters) or on a standalone OAW-IAP. The following configurations are currently supported on AOS-W Instant using REST API:

- **No [VC Country](#page-18-0) Code on page 19**
- **No [VC IP address](#page-19-0) on page 20**
- **NTP [Server](#page-19-1) on page 20**
- [Syslocation](#page-20-0) on page 21
- **n** [Organization](#page-20-1) on page 21
- syslog Level on page 22
- **n** Syslog [Server](#page-22-0) on page 23
- [dot11g](#page-23-0) Radio Profile on page 24
- ARM on [page](#page-27-0) 28
- [dot11a](#page-35-0) Radio Profile on page 36
- SSID [Profile](#page-41-0) on page 42
- [RF Band](#page-44-0) on page 45
- [Authentication](#page-45-0) Server Profile on page 46
- [ACL Profile](#page-47-0) on page 48
- [External](#page-50-0) Captive Portal on page 51
- **n** IDS on [page](#page-52-0) 53
- [Software](#page-57-0) Upgrade on page 58
- Time [Zone](#page-57-1) on page 58
- [AP Reboot](#page-58-0) on page 59
- Wired Port [Profile](#page-59-0) on page 60
- Wired [Profile](#page-61-0) Map on page 62
- [Management](#page-62-0) User on page 63

### **Syntax**

### The following is a sample CURL command used to call configuration APIs on a master OAW-IAP:

curl "https://<Master-iap\_ip>:4343<API>?sid=<sid>" -H "Content-Type: application/json" -data @<json payload file> --insecure

#### The following is a sample CURL command used to call configuration APIs on a standalone OAW-IAP:

curl "https://<Standalone-iap\_ip>:4343/<API>?sid=<sid>" -H "Content-Type: application/json" --data @<json payload file> --insecure

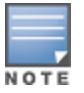

The **--insecure** option can be used with the curl command if the certificate of the OAW-IAP cannot be validated.

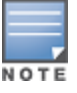

Ensure to prefix escape character ( $\iota$ ) when including - \n, \r, double quotes, or any other special characters – as part of JSON input parameter values.

### **Table 8:** *Configuration Command Parameters*

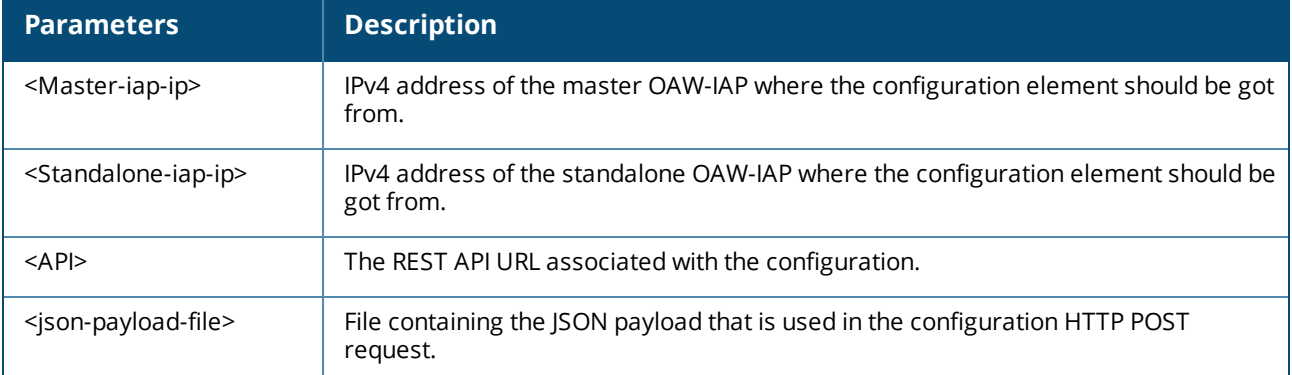

### **Adding or Modifying API Configuration**

The following section lists the JSON\_Payload and the curl call for the features that can be configured on an OAW-IAP using the Configuration API:

### <span id="page-18-0"></span>**VC Country Code**

#### **Table 9:** *VC Country Code Configuration*

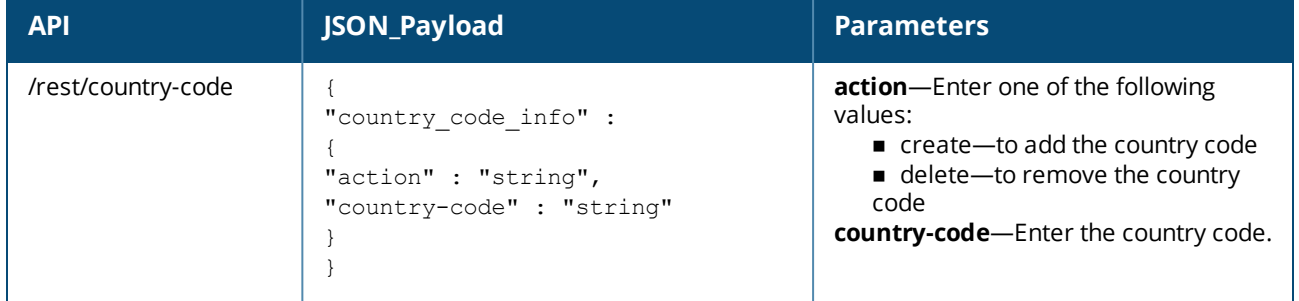

#### **Syntax**

The following is an example for a curl call to configure or modify the VC country code on a master or standalone OAW-IAP :

```
curl "https://172.68.104.253:4343/rest/country-code?sid=UUDJwDsNjrNRgmTvCeiy" -H "Content-
Type: application/json" --data @vcc_add_json_file --insecure
```
#### **Sample Configuration**

Below is a sample configuration (vcc\_add\_json\_file) to add the VC country code:

```
{
"country code info" :
{
"action" : "create",
"country-code" : "VI"
```
Below is a sample configuration (vcc\_del\_json\_file) to delete the VC country code:

```
{
"country code info" :
{
"action" : "delete ",
"country-code" : "VI"
}
}
```
### <span id="page-19-0"></span>**VC IP address**

} }

### **Table 10:** *VC IP address Configuration*

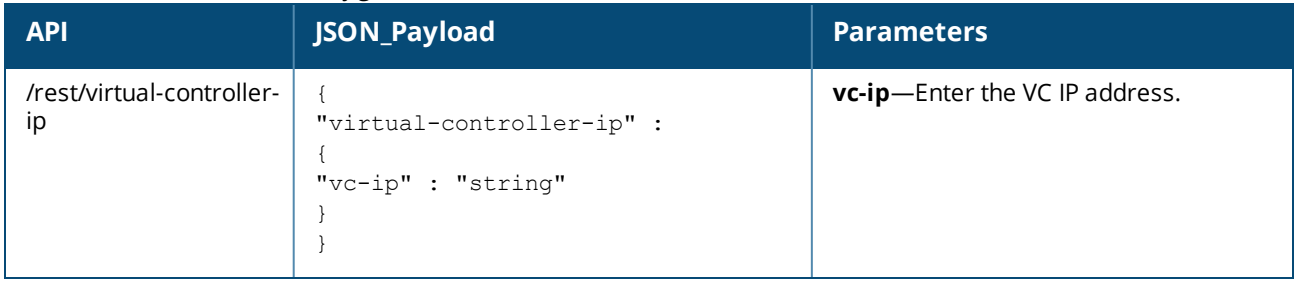

### **Syntax**

The following is an example for curl call to configure or modify the VC IP address on a master Instant AP : curl "https://172.68.104.253:4343/rest/virtual-controller-ip?sid=UUDJwDsNjrNRgmTvCeiy" -H "Content-Type: application/json" --data @vcc\_ip\_json\_file --insecure

### **Sample Configuration**

Below is a sample configuration (vcc\_ip\_json\_file) to add or modify the for VC IP address

```
{
"virtual-controller-ip" :
{
"vc-ip" : "10.1.2.3",
}
}
```
### <span id="page-19-1"></span>**NTP Server**

### **Table 11:** *NTP Server Configuration*

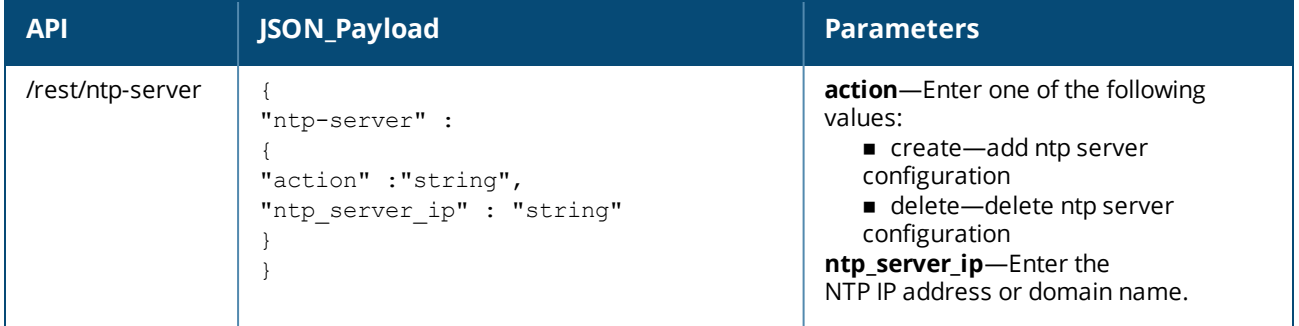

### **Syntax**

The following is an example for a curl call to configure or modify the NTP Server IP address on masteror standalone OAW-IAP:

```
curl "https://172.68.104.253:4343/rest/ntp-server?sid=UUDJwDsNjrNRgmTvCeiy" -H "Content-
Type: application/json" --data @ntp_add_json_file --insecure
```
### **Sample Configuration**

Below is a sample configuration (ntp\_add\_json\_file) to add or modify the ntp server IP address:

```
{
"ntp-server" :
{
"action" : "create",
"ntp_server_ip" : "pool.ntp.org"
}
}
```
### <span id="page-20-0"></span>**Syslocation**

#### **Table 12:** *Syslocation Configuration*

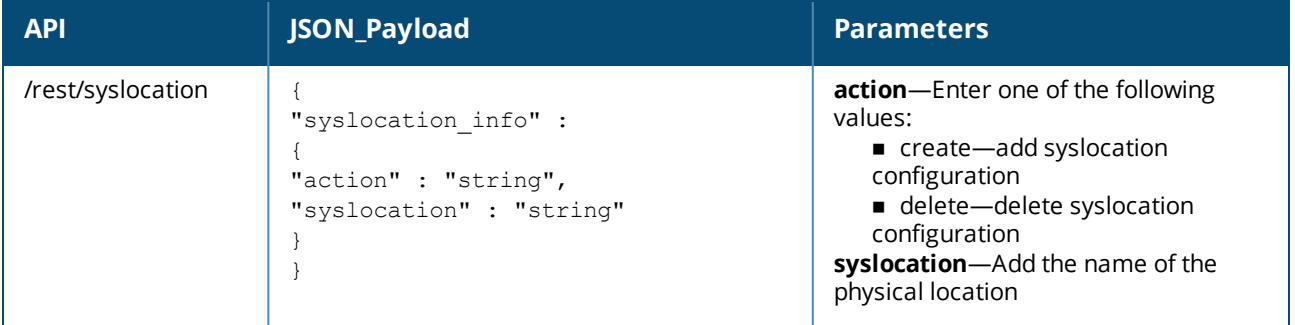

#### **Syntax**

```
The following is an example for a curl call to configure or modify syslocation on a master OAW-IAP :
curl "https://172.68.104.253:4343/rest/syslocation-code?sid=UUDJwDsNjrNRgmTvCeiy" -H
"Content-Type: application/json" --data @sysloc_add_json_file --insecure
```
### **Sample Configuration**

Below is sample configuration (sysloc\_add\_json\_file) to add or modify the physical location of an Instant:

```
{
"syslocation_info" :
{
"action" : "create",
"syslocation" : "sunnyvale"
}
}
```
### <span id="page-20-1"></span>**Organization**

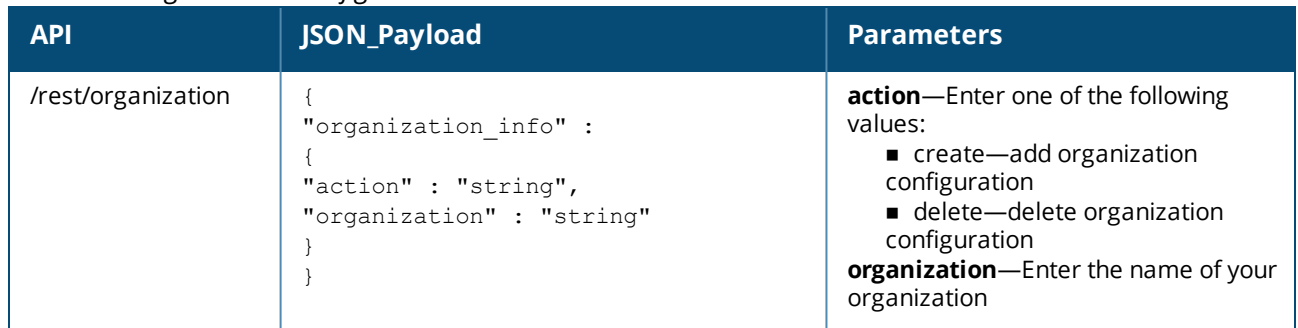

#### **Table 13:** *Organization Configuration*

**Syntax**

The following is an example for curl call to configure/modify organization on Master/Standalone Instant AP : curl "https://172.68.104.253:4343/rest/organization?sid=UUDJwDsNjrNRgmTvCeiy" -H "Content-Type: application/json" --data @org\_add\_json\_file --insecure

### **Sample Configuration**

Below is a sample configuration (org\_add\_json\_file) to add or modify orgnization information on an OAW-IAP:

```
{
"organization_info" :
{
"action" : "create",
"organization" : "aruba"
}
}
```
### <span id="page-21-0"></span>**Syslog Level**

### **Table 14:** *Syslog Level Configuration*

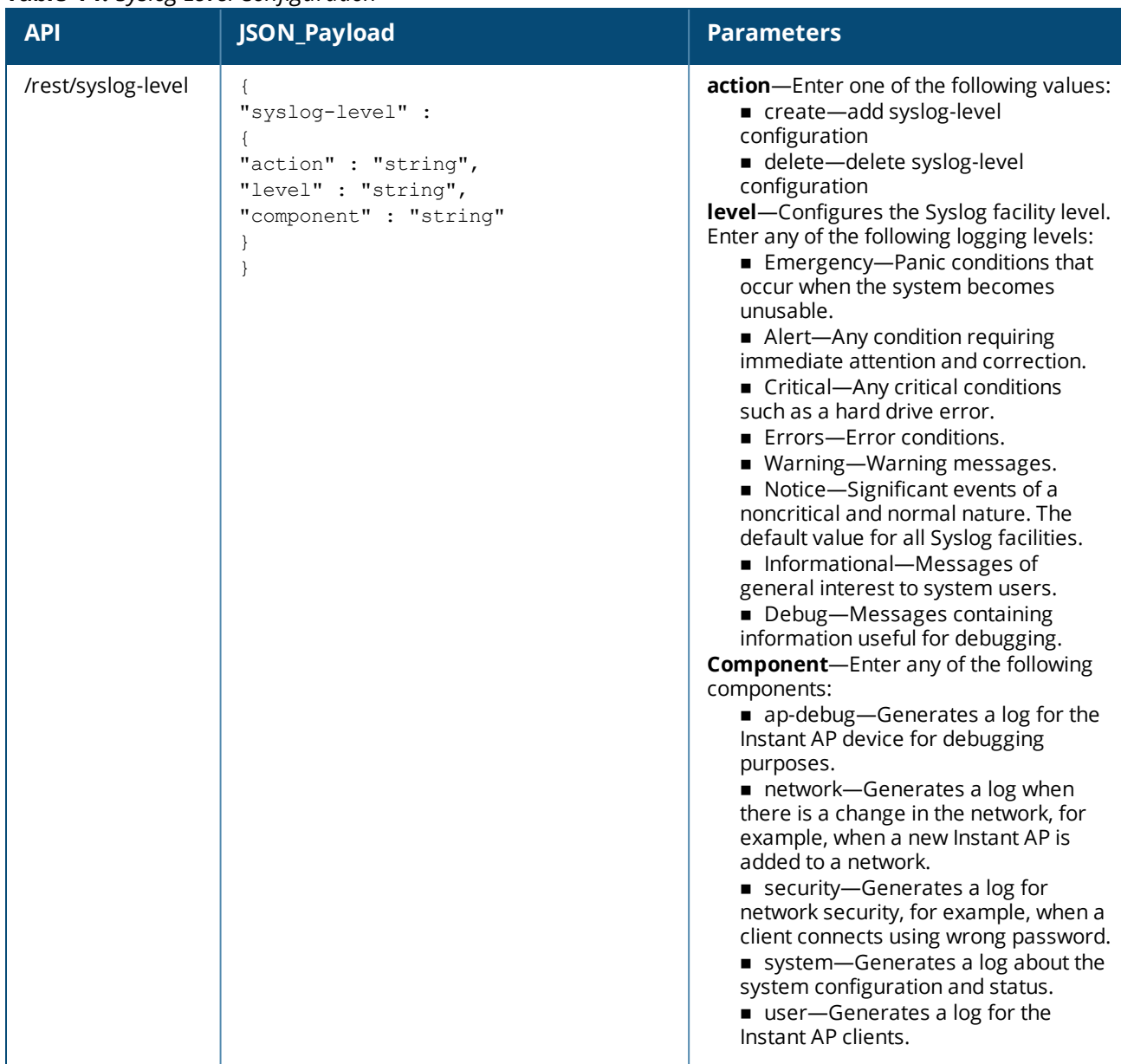

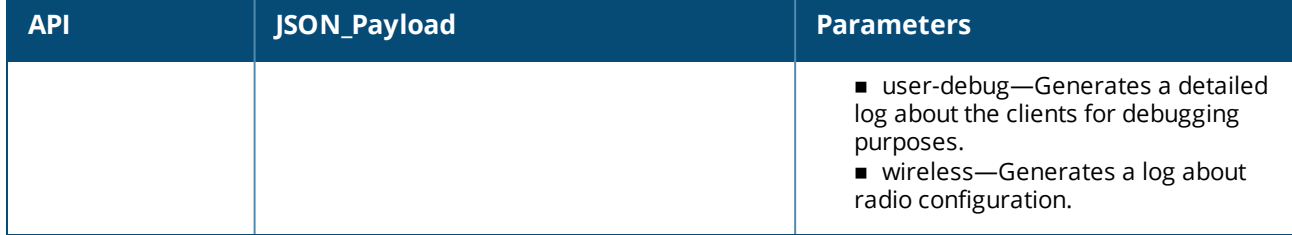

**Syntax**

The following is an example for a curl call to configure or modify the syslog-server on a master or standalone OAW-IAP:

```
curl "https://172.68.104.253:4343/rest/syslog-server?sid=UUDJwDsNjrNRgmTvCeiy" -H "Content-
Type: application/json" --data @syslogser_add_json_file --insecure
```
### **Sample Configuration**

Below is a sample configuration (syslogser\_add\_json\_file) of the syslog server on the OAW-IAP :

```
{ 
"syslog-server" :
{ 
"action" :
"create" ,
"syslog server ip" : "23.5.6.7"
}
}
```
### <span id="page-22-0"></span>**Syslog Server**

**Table 15:** *Syslog Server Configuration*

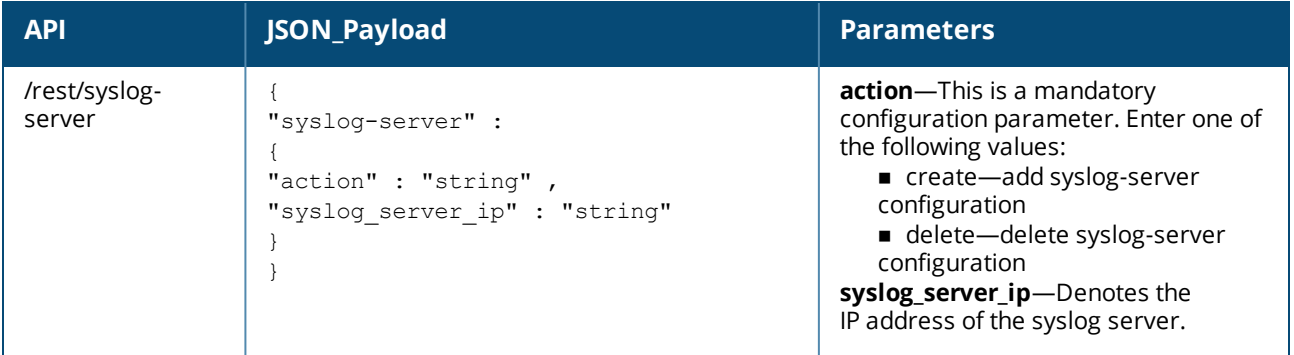

#### **Syntax**

The following is an example for a curl call to configure or modify the syslog-server on a master or standalone OAW-IAP:

curl "https://172.68.104.253:4343/rest/syslog-server?sid=UUDJwDsNjrNRgmTvCeiy" -H "Content-Type: application/json" --data @syslogser\_add\_json\_file --insecure

### **Sample Configuration**

Below is a sample configuration (syslogser\_add\_json\_file) of the syslog server on the OAW-IAP :

```
{
"syslog-server" :
{
"action" : "create" ,
"syslog server ip" : "23.5.6.7"
}
}
```
# <span id="page-23-0"></span>**dot11g Radio Profile**

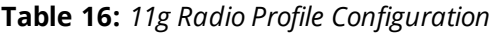

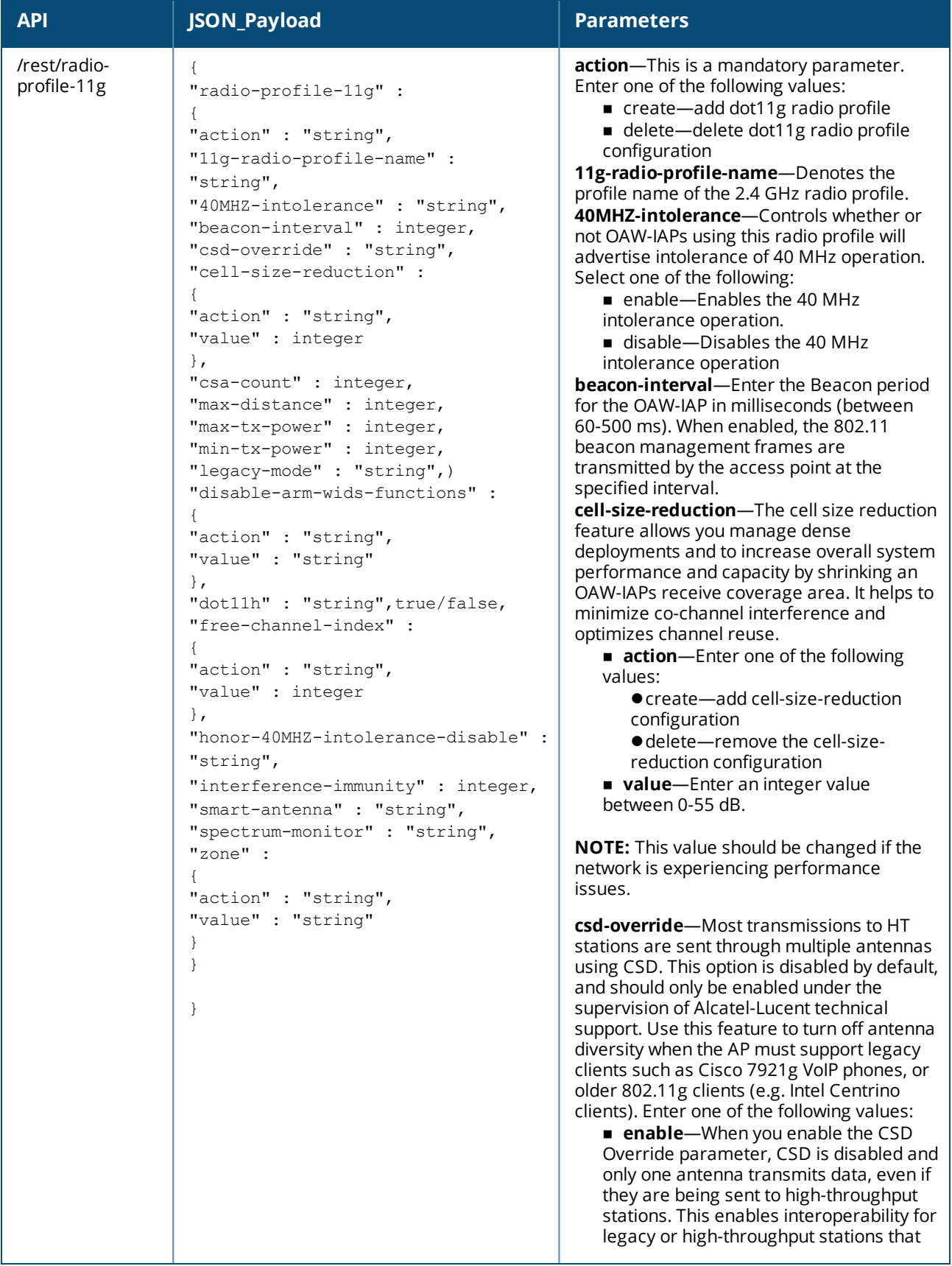

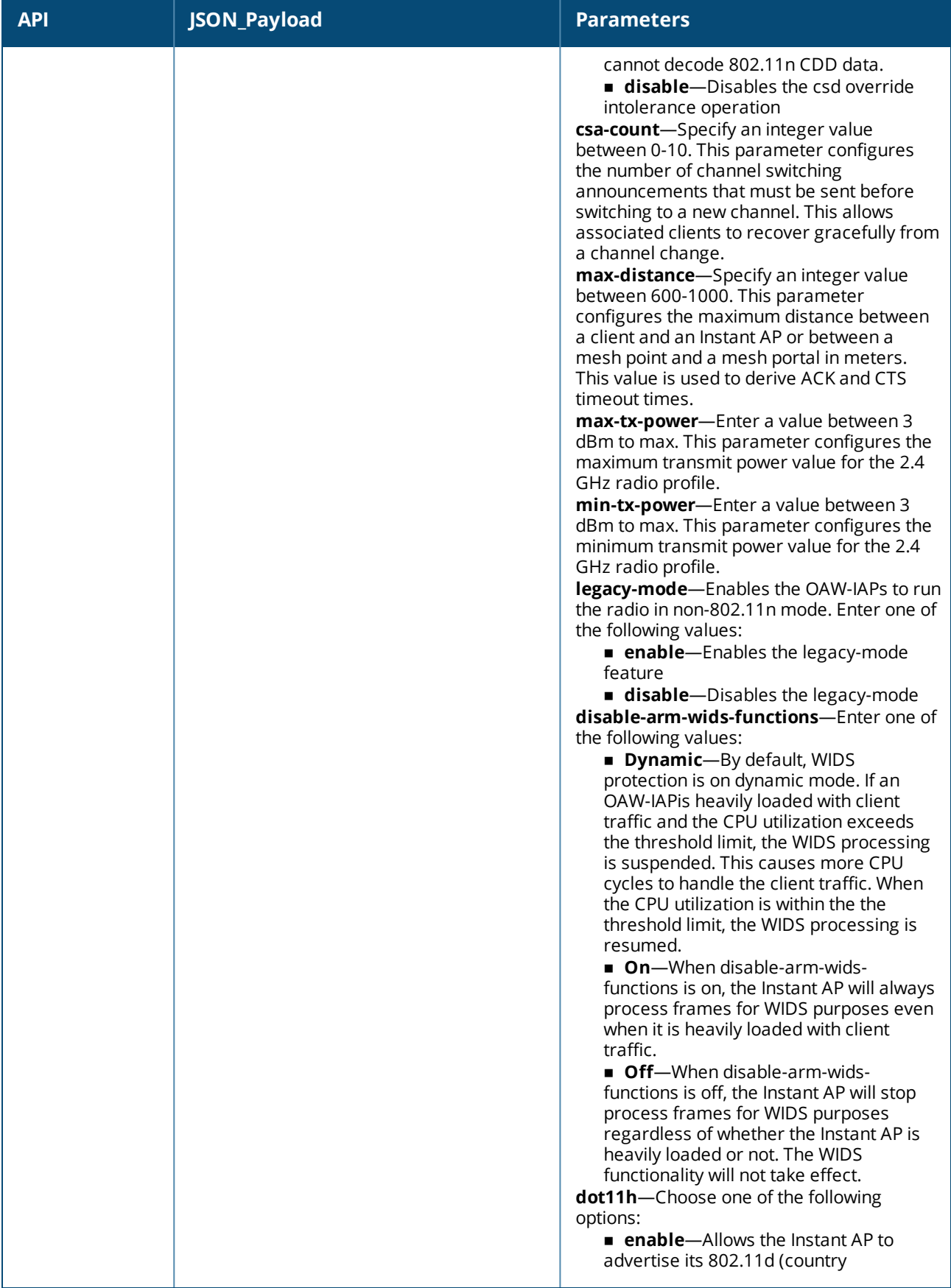

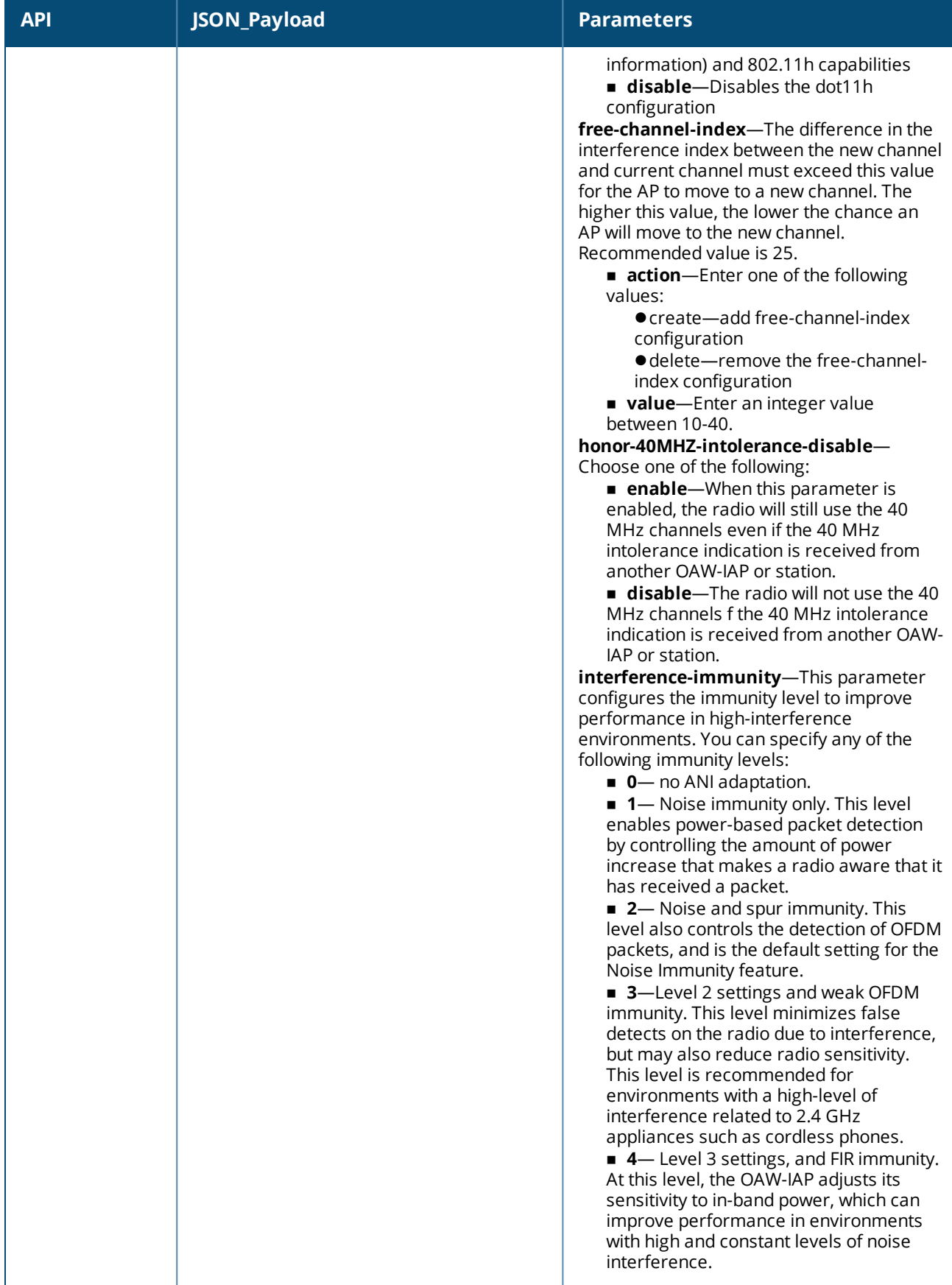

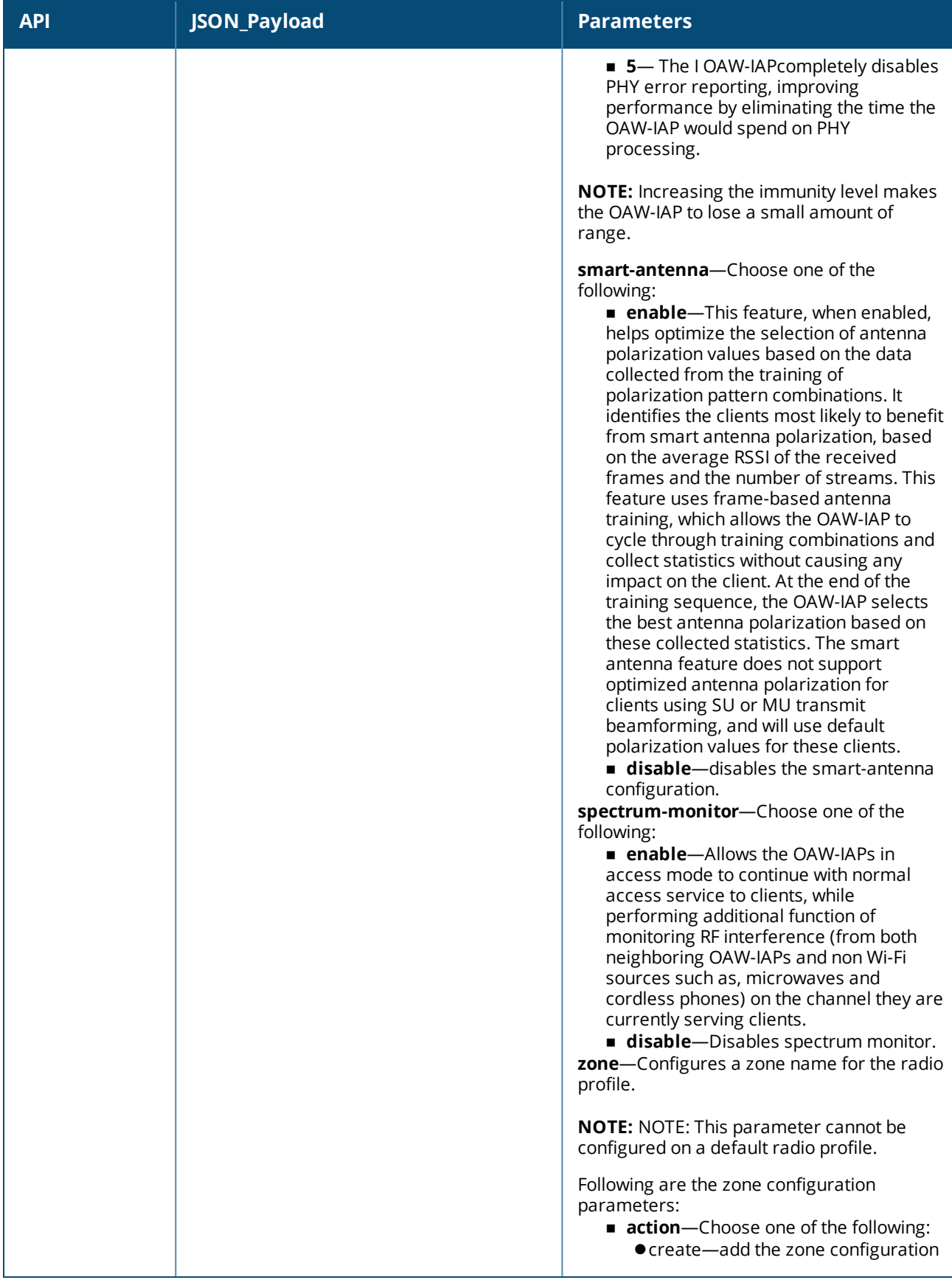

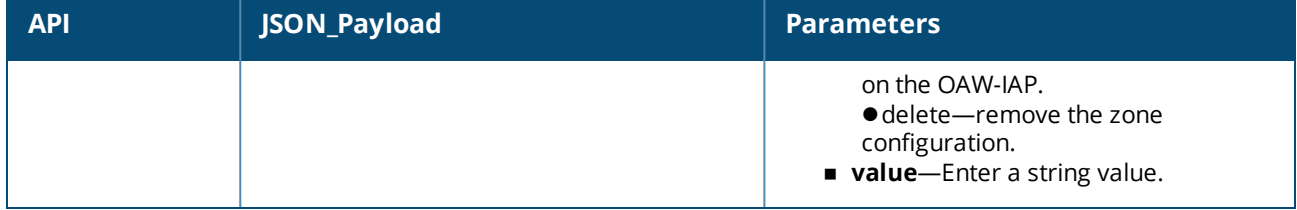

#### **Syntax**

The following is an example for curl call to configure/modify dot11g-radio-profile on Master/Standalone Instant AP :

```
curl "https://172.68.104.253:4343/rest/radio-profile-11g?sid=UUDJwDsNjrNRgmTvCeiy" -H
"Content-Type: application/json" --data @11gprofile_add_json_file --insecure
```
### **Sample Configuration**

Below is sample 11gprofile\_add\_json\_file to configure dot11g radio profile on Instant AP:

```
{
"radio-profile-11g" :
{
"action" : "create",
"11g-radio-profile-name" : "dot11g-radio",
"40MHZ-intolerance" : "enable",
"beacon-interval" : 500,
"csd-override" : "enable",
"cell-size-reduction" :
{
"action" : "create",
"value" : 5
},
"csa-count" : 1,
"max-distance" : 2,
"max-tx-power" : 18,
"min-tx-power" : 12,
"legacy-mode" : "disable",
"disable-arm-wids-functions" :
{
"action" : "create",
"value" : "dynamic"
},
"dot11h" : "enable",
"free-channel-index" :
{
"action" : "create",
"value" : 40
},
"honor-40MHZ-intolerance-disable" : "enable",
"interference-immunity" : 5,
"smart-antenna" : "enable",
"spectrum-monitor" : "enable",
"zone" :
{
"action" : "create",
"value" : "radio-outdoor"
}
}
}
```
### <span id="page-27-0"></span>**ARM**

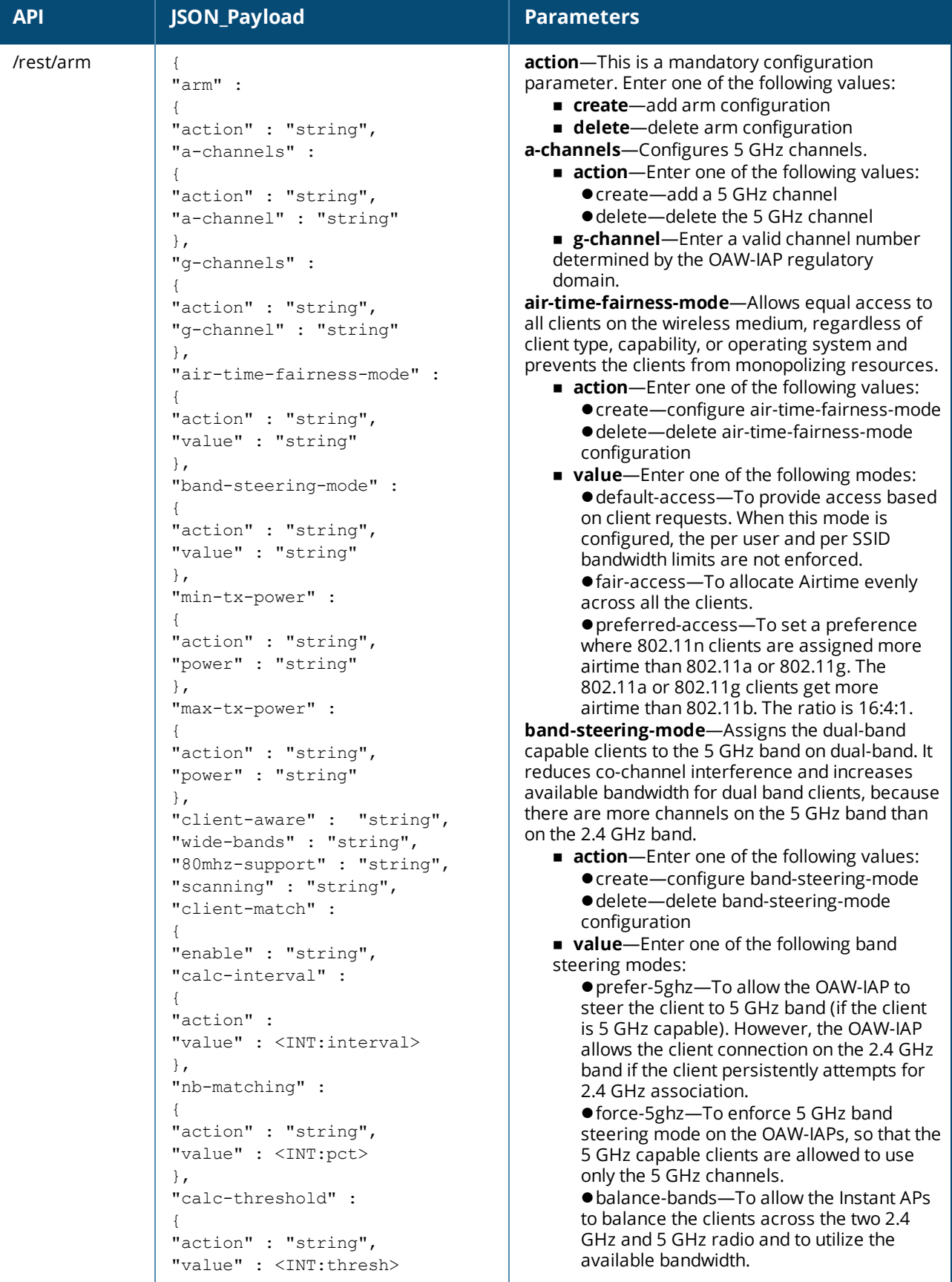

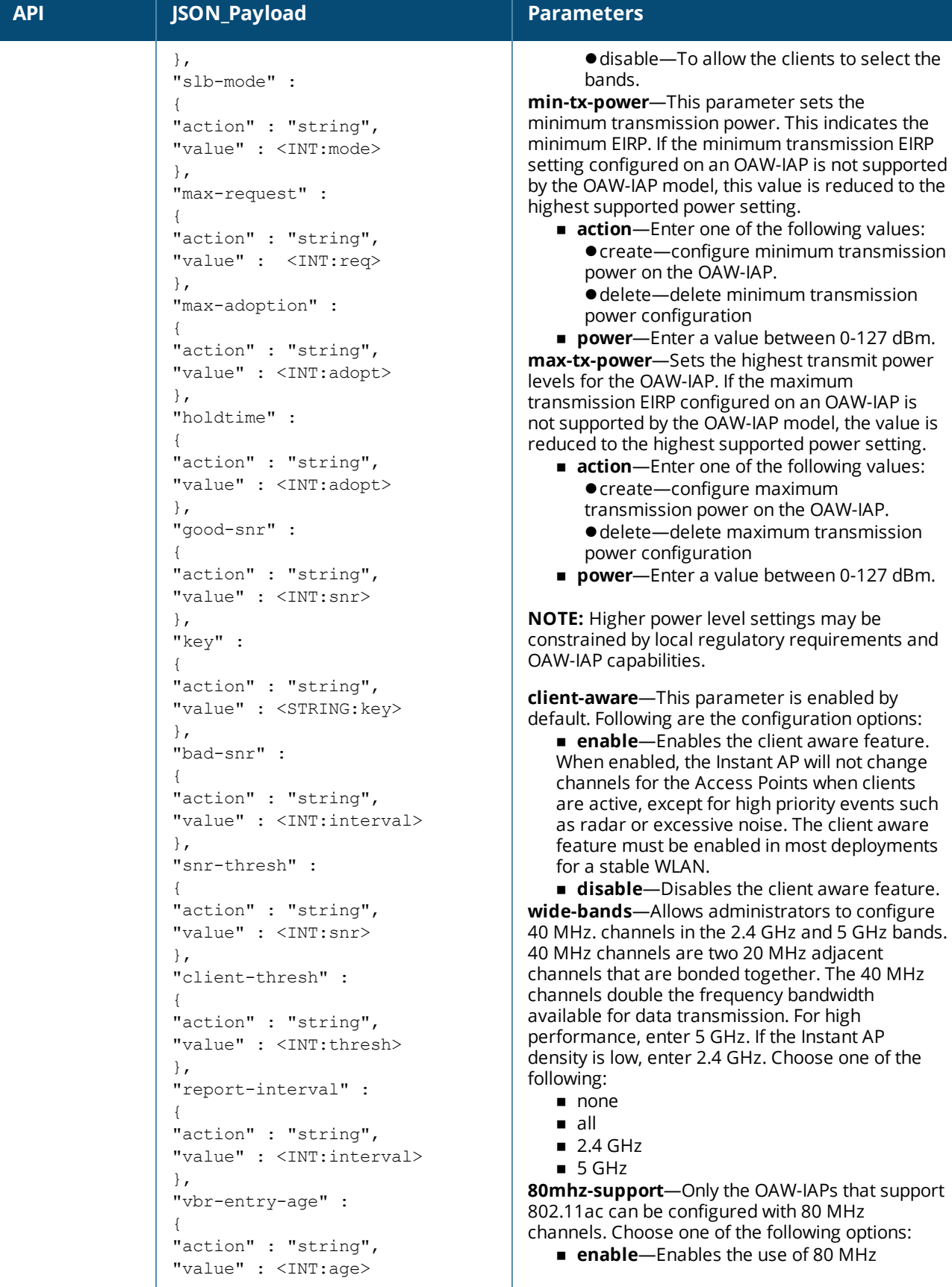

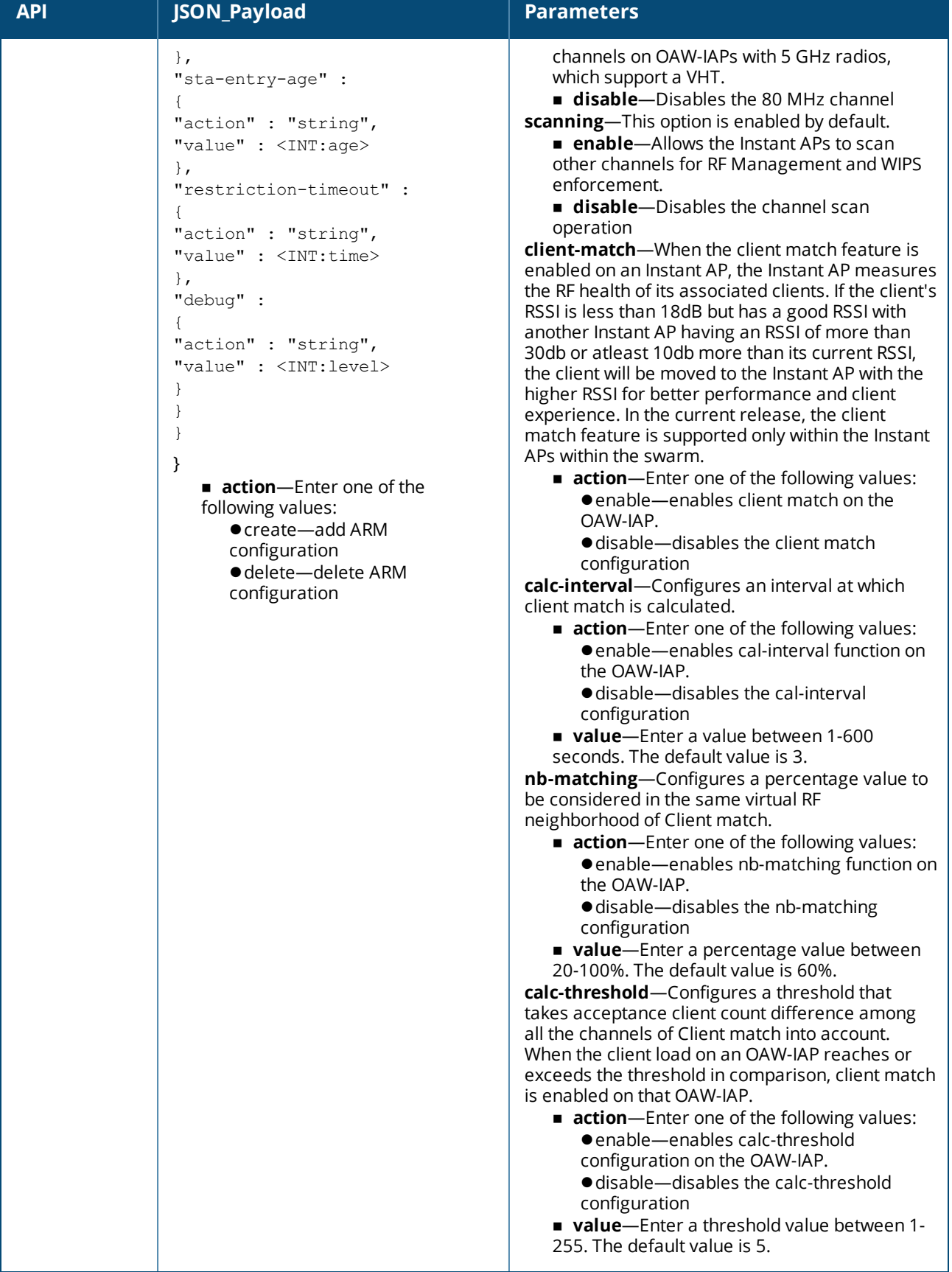

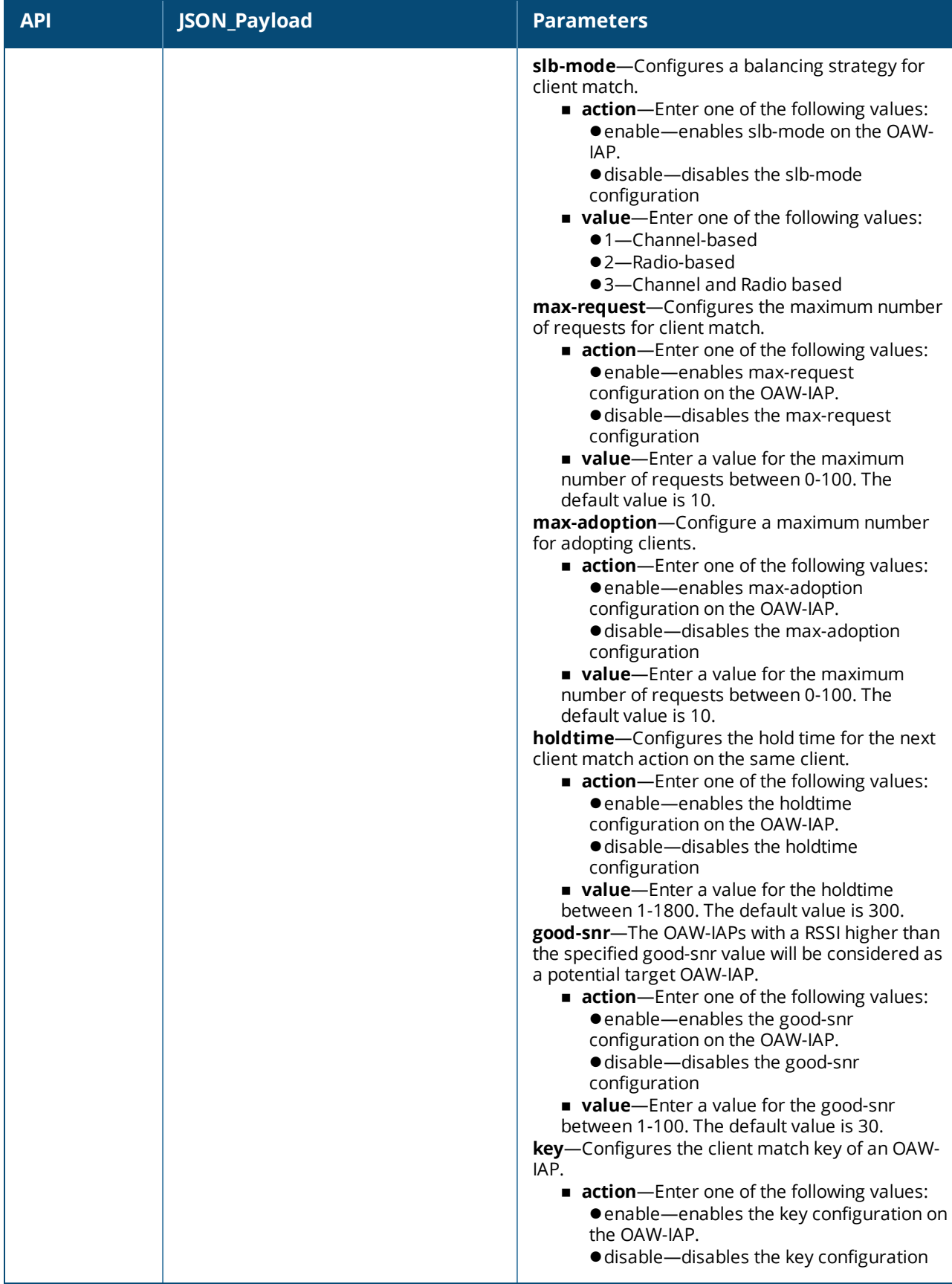

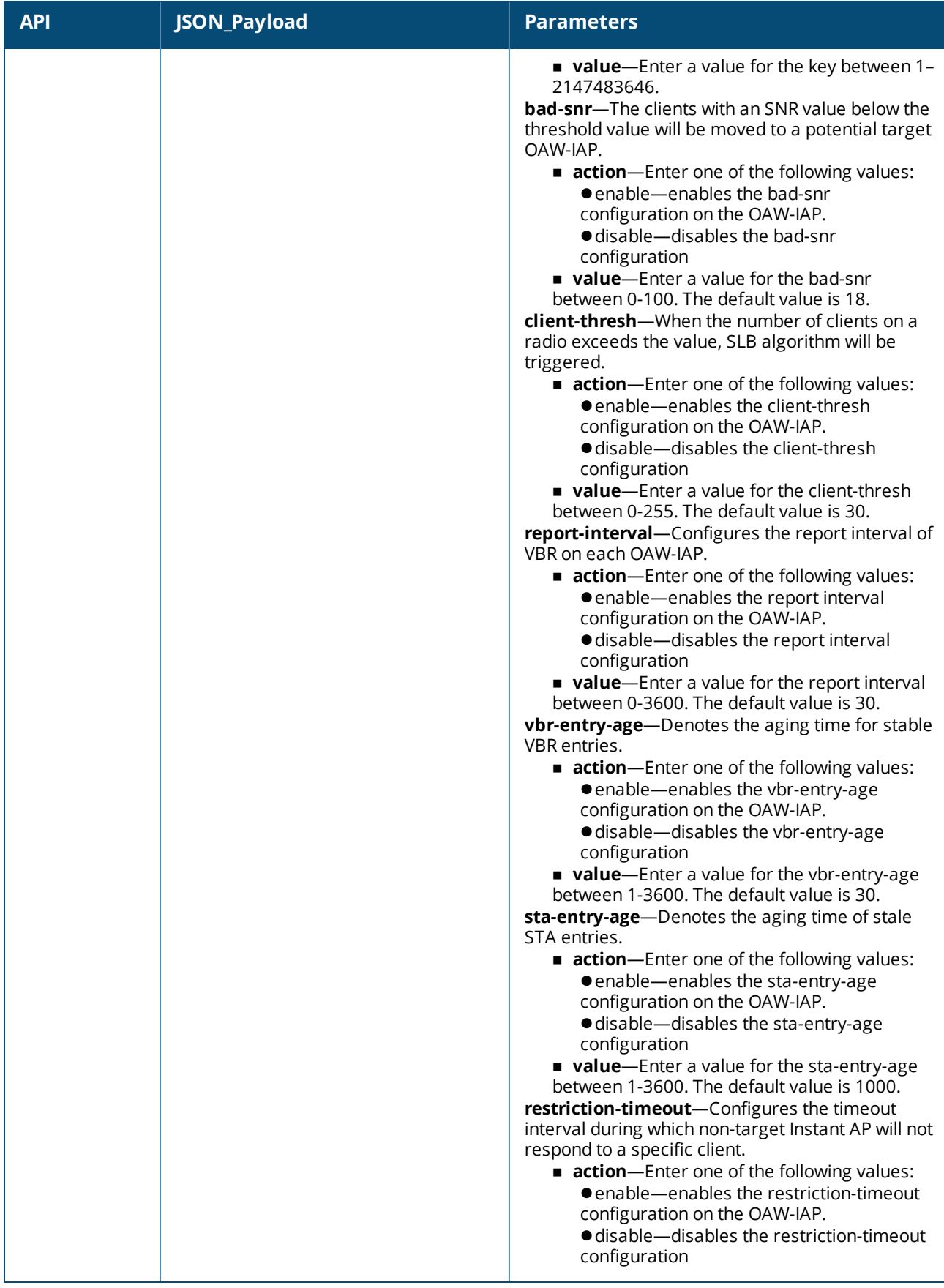

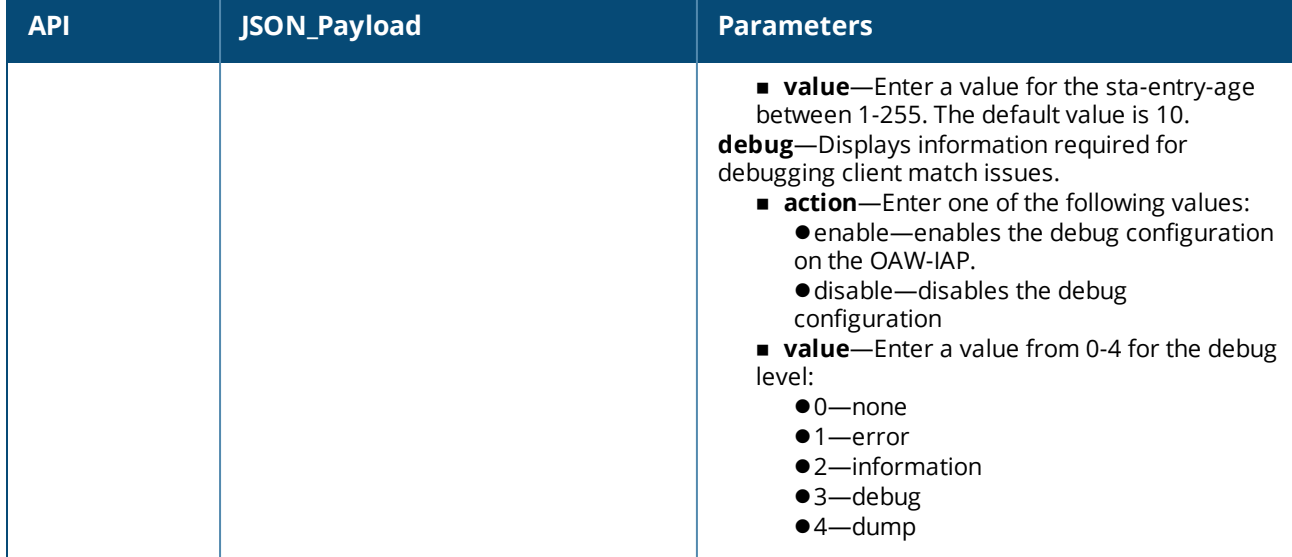

#### **Syntax**

The following is an example for a curl call to configure or modify ARM on a master or standalone OAW-IAP: curl "https://172.68.104.253:4343/rest/arm?sid=UUDJwDsNjrNRgmTvCeiy" -H "Content-Type: application/json" --data @arm\_add\_json\_file --insecure

#### **Sample Configuration**

Below is a sample configuration (arm\_add\_json\_file) to create or modify an ARM profile on the OAW-IAP:

```
{
"arm" :
{
"action" : "create",
"min-tx-power" :
{
"action" : "create",
"power" : "18"
},
"max-tx-power" :
{
"action" : "create",
"power" : "127"
},
"client-aware" : "enable",
"80mhz-support" : "enable",
"scanning" : "disable",
"wide-bands" : "5ghz",
"a-channels" :
{
"action" : "create",
"a-channel" : "44"
},
"air-time-fairness-mode" :
{
"action" : "create",
"value" : "fair-access"
},
"band-steering-mode" :
{
"action" : "create",
"value" : "balance-bands"
```

```
},
"wide-bands"
: "5ghz",
"client-match"
:
{
"enable"
: "no",
"bad-snr"
:
{
"action"
: "enable",
"value"
: 13
},
"calc-threshold"
:
{
"action"
: "enable",
"value"
:
3
},
"slb-mode"
:
{
"action"
: "enable",
"value"
:
1
},
"max-request"
:
{
"action"
: "enable",
"value"
:
3
},
"sta-entry-age"
:
{
"action"
: "enable",
"value"
: 30
},
"restriction-timeout"
:
{
"action"
: "enable",
"value"
:
3
},
"debug"
:
{
"action"
: "enable",
"value"
:
2
},
"client-thresh"
:
{
"action"
: "enable",
"value"
:
3
},
"report-interval"
:
{
"action"
: "enable",
"value"
:
3
},
"vbr-entry-age"
:
{
"action"
: "enable",
"value"
: 39
},
"bad-snr"
:
{
"action"
: "enable",
"value"
:
3
},
"snr-thresh"
:
{
```

```
"action" : "enable",
"value" : 3
},
"key" : {
"action" : "enable",
"value" : "2147483646"
},
"max-adoption" : {
"action" : "enable",
"value" : 3
},
"holdtime" : {
"action" : "enable",
"value" : 3
},
"good-snr" : {
"action" : "enable",
"value" : 3
},
"calc-interval" : {
"action" : "enable",
"value" : 3
},
"nb-matching" : {
"action" : "enable",
"value" : 30
}
}
}
}
```
### <span id="page-35-0"></span>**dot11a Radio Profile**

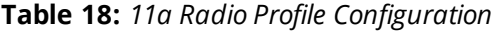

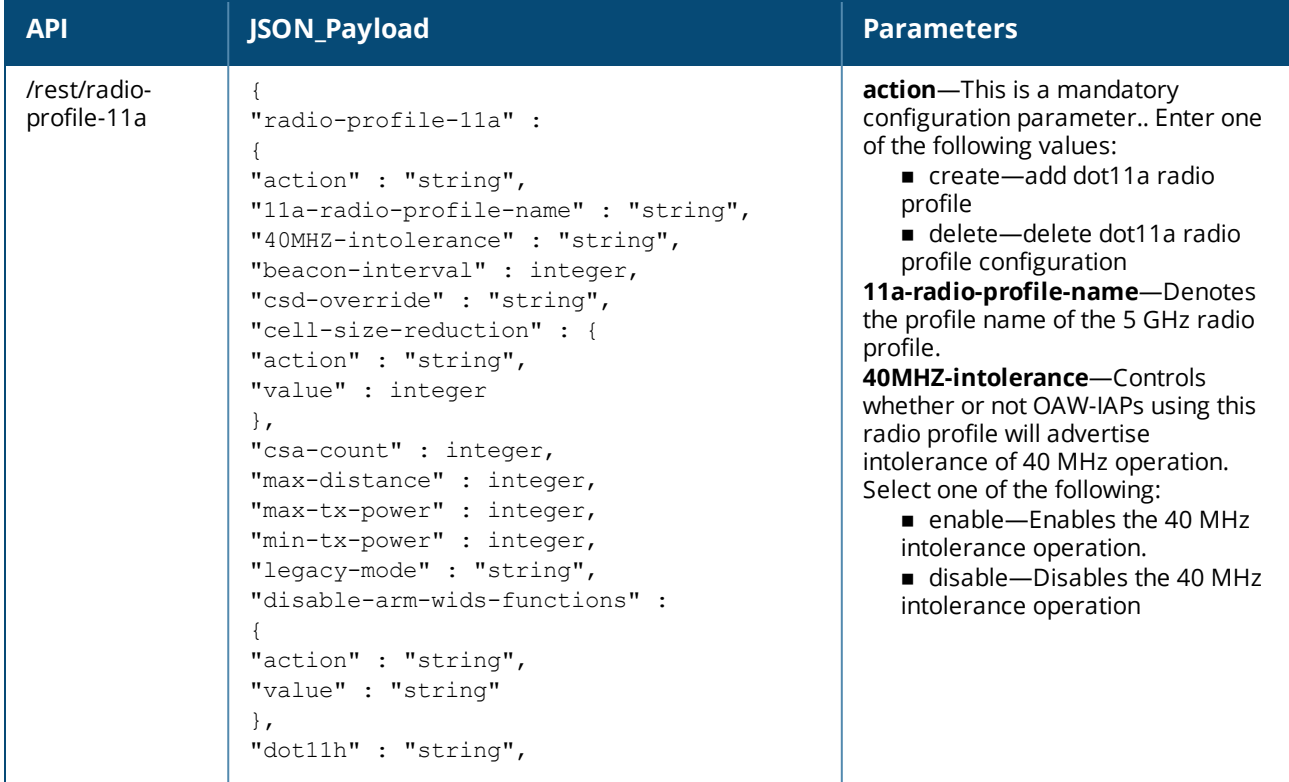

**Table 18:** *11a Radio Profile Configuration*

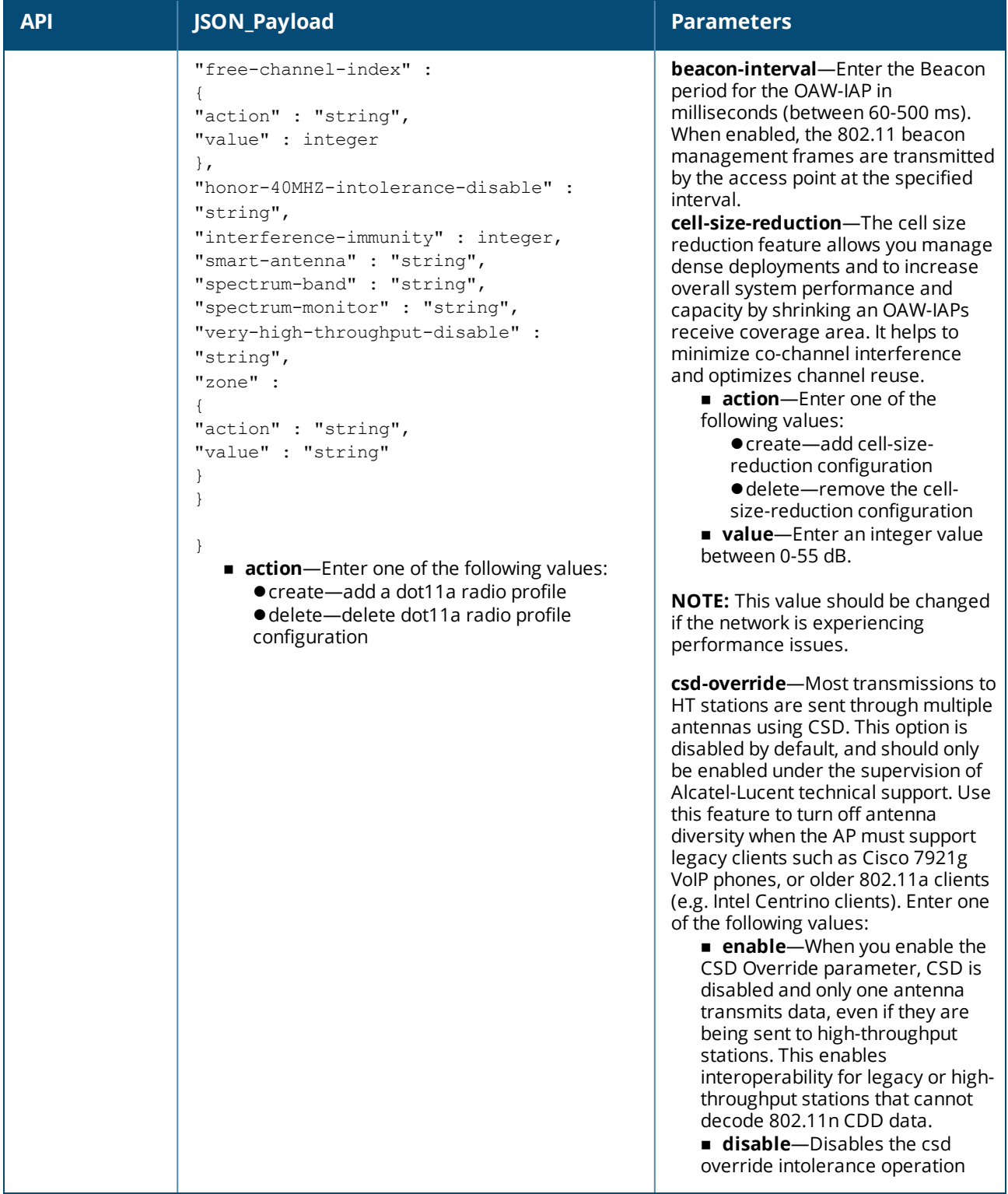

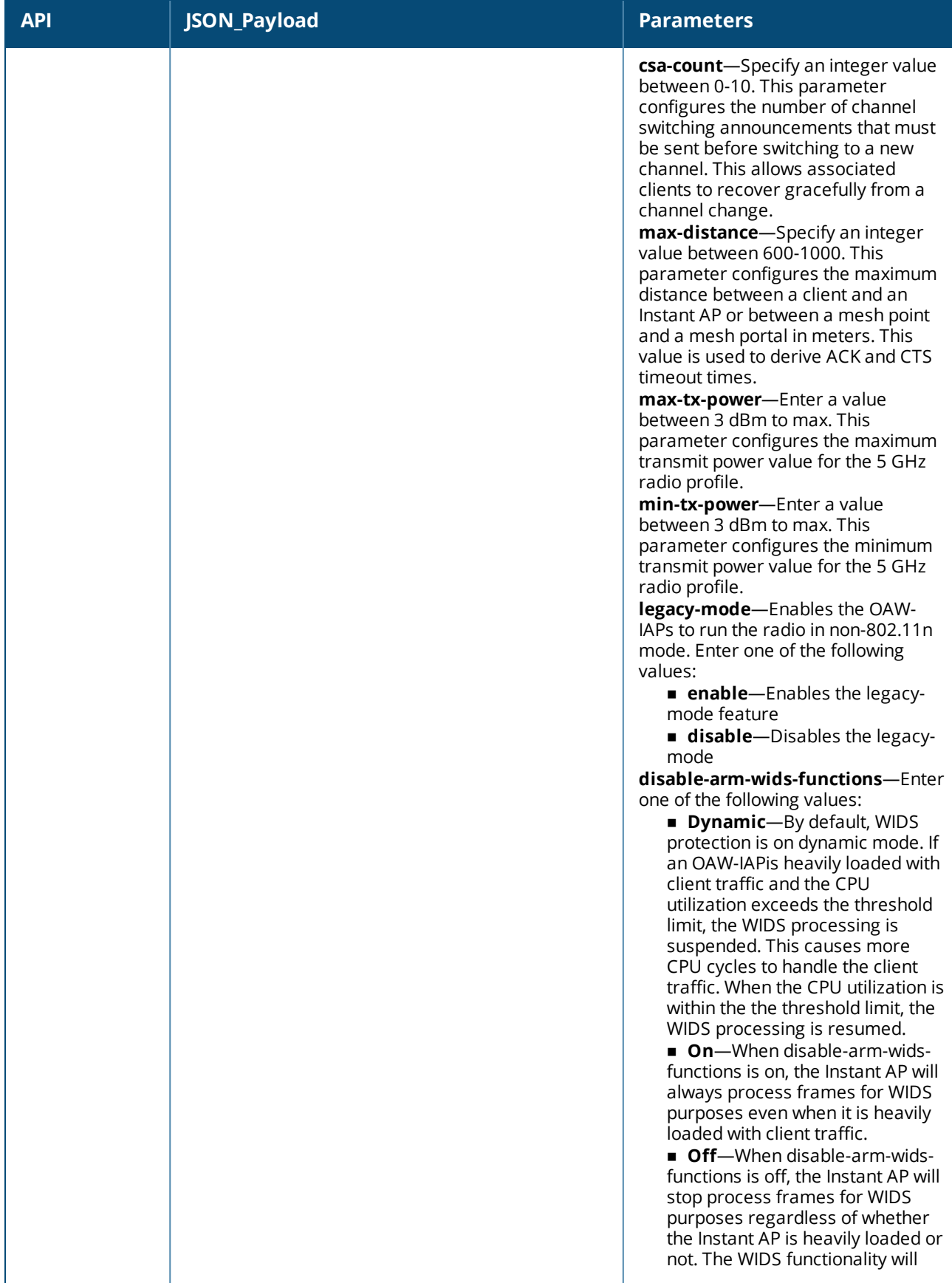

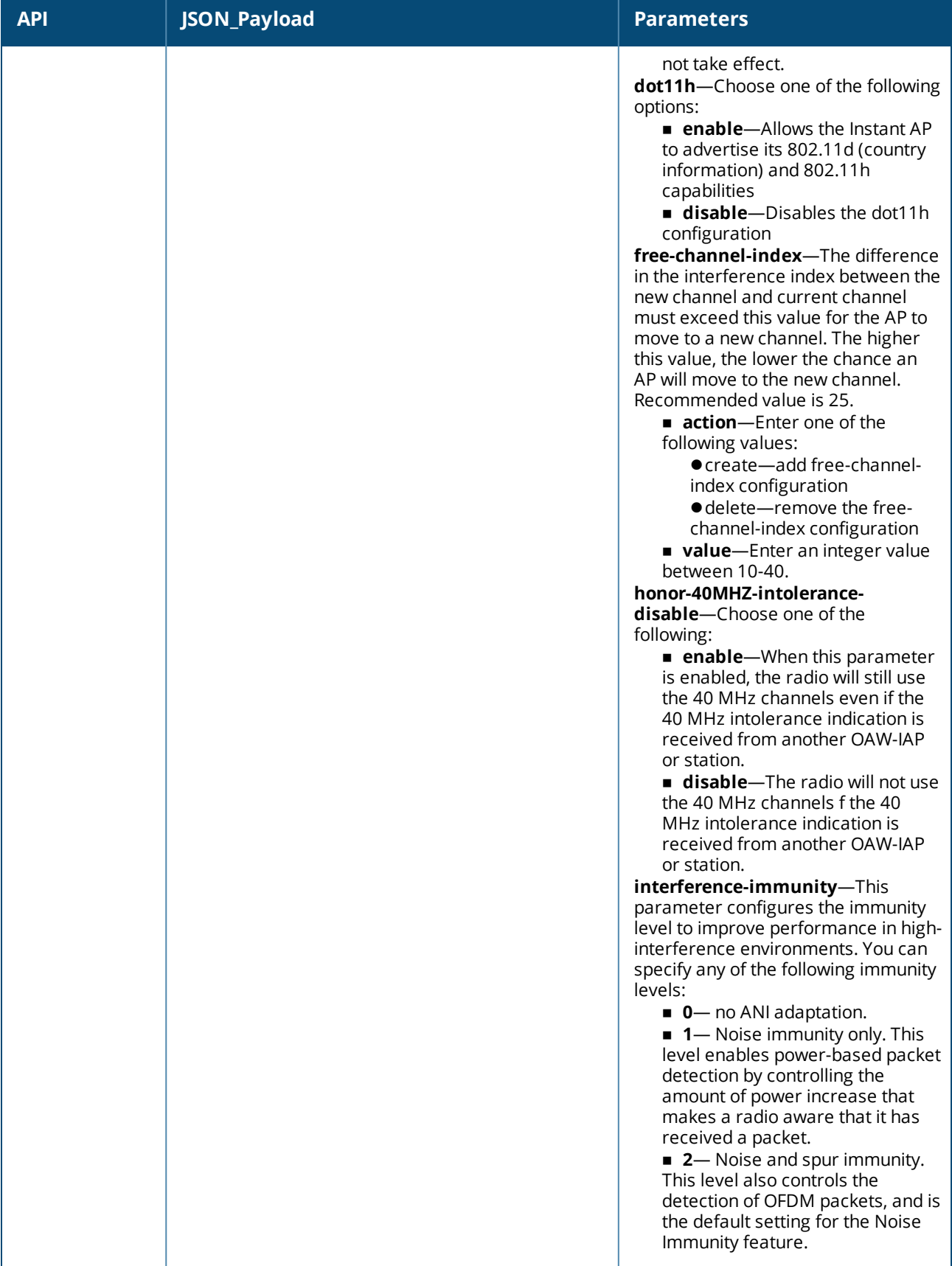

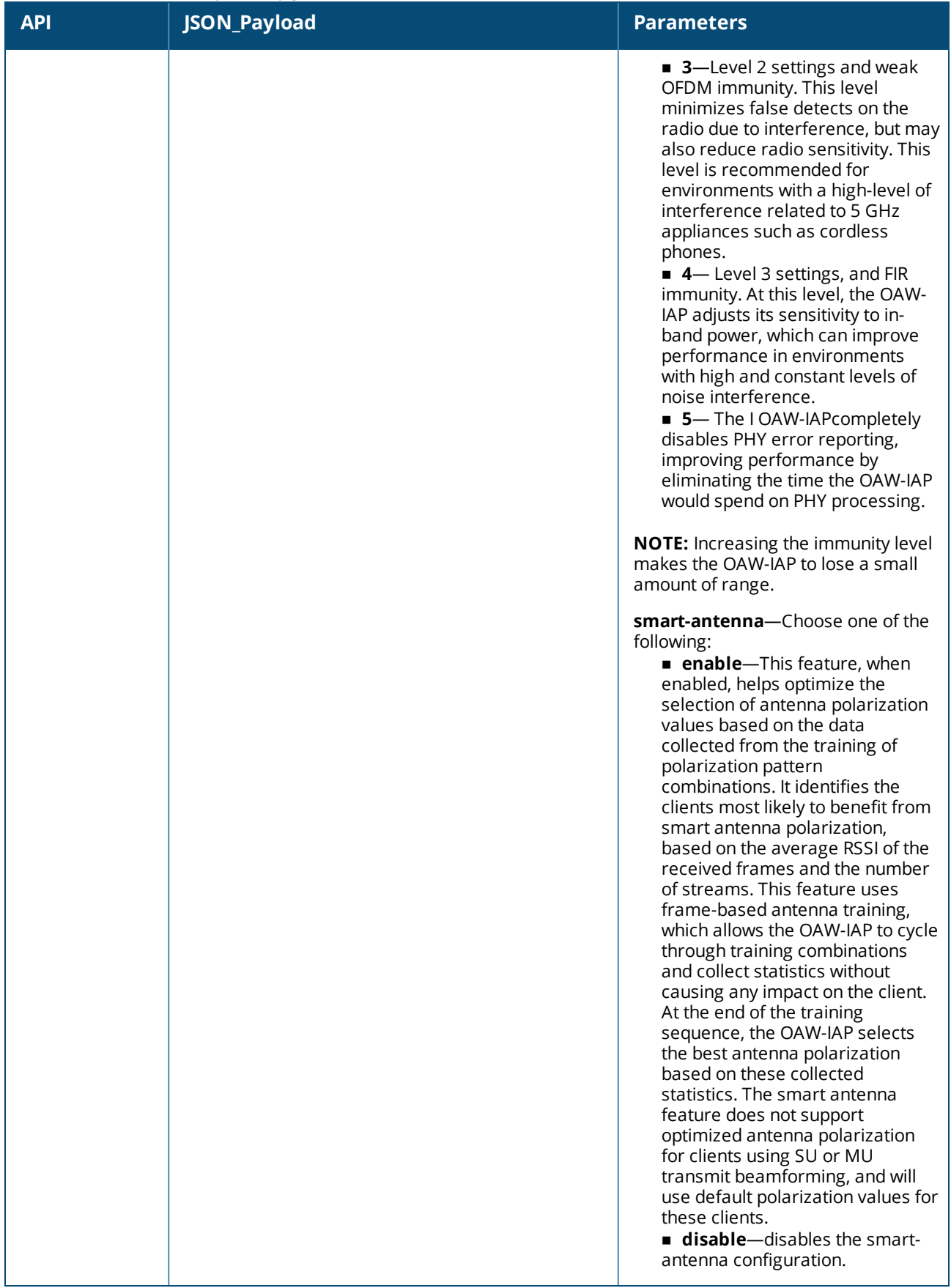

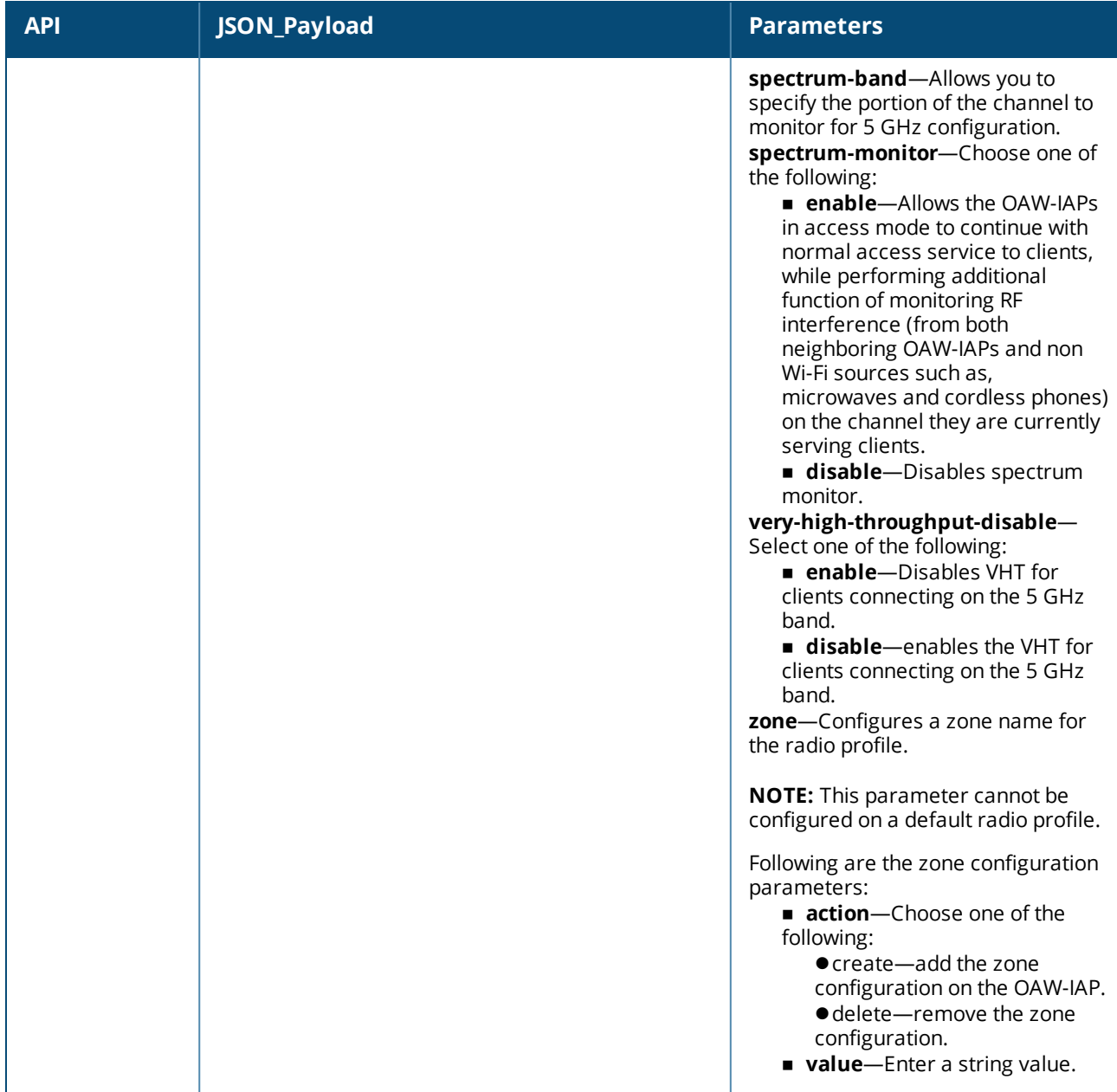

#### **Syntax**

The following is an example for a curl call to configure or modify a dot11a-radio-profile on a master or standalone OAW-IAP:

```
curl "https://172.68.104.253:4343/rest/radio-profile-11a?sid=UUDJwDsNjrNRgmTvCeiy" -H
"Content-Type: application/json" --data @11aprofile_add_json_file --insecure
```
### **Sample Configuration**

Below is a sample configuration (11aprofile\_add\_json\_file) to create or modify a dot11a radio profile on an OAW-IAP:

```
{
"radio-profile-11a" : {
"action" : "create",
"11a-radio-profile-name" : "dot11a-radio",
"40MHZ-intolerance" : "enable",
"beacon-interval" : 500,
```

```
"csd-override" : "enable",
"cell-size-reduction" : {
"action" : "create",
"value" : 5
},
"csa-count" : 1,
"max-distance" : 2,
"max-tx-power" : 18,
"min-tx-power" : 12,
"legacy-mode" : "disable",
"disable-arm-wids-functions" : {
"action" : "create",
"value" : "dynamic"
},
"dot11h" : "enable",
"free-channel-index" : {
"action" : "create",
"value" : 40
},
"honor-40MHZ-intolerance-disable" : "enable",
"interference-immunity" : 5,
"smart-antenna" : "enable",
"spectrum-band" : "5ghz-middle",
"very-high-throughput-disable" : "enable",
"spectrum-monitor" : "enable",
"zone" : {
"action" : "create",
"value" : "radio-outdoor"
}
}
}
```
### <span id="page-41-0"></span>**SSID Profile**

| <b>API</b> | JSON_Payload                                                                                                    | <b>Parameters</b>                                                                                                    |
|------------|----------------------------------------------------------------------------------------------------|----------------------------------------------------------------------------------------------------|
| /rest/ssid | "ssid-profile" :<br>"action" : "string",<br>"ssid-profile" : "string",<br>"essid":<br>"action" : "string",<br>"value" : "string"<br>$\}$ ,<br>"type": "string",<br>"opmode" : "string",<br>"wpa-passphrase": "string",<br>$"vlan"$ :<br>"action" : "string",<br>"value" : "string"<br>$\}$ ,<br>"rf-band": "string",<br>"enable": "string",<br>"disable" : "string",<br>"captive-portal": | <b>action</b> —This is a mandatory configuration<br>parameter. Enter one of the following values:<br>create-add an SSID Profile<br>■ delete-delete SSID profile configuration<br>essid-Defines a variable for each OAW-IAP<br>that identifies a WLAN network.<br><b>action</b> —Enter one of the following<br>values:<br>● create-add an ESSID<br>● delete-delete ESSID<br>value-Specify an ESSID name of your<br>choice.<br><b>type</b> —Choose the type of network (Employee,<br>Voice, or Guest)<br>opmode-Select a type of opmode<br>(opensystem, wpa2-aes, wpa2-psk-aes, wpa-<br>tkip, wpa-psktkip, wpa-tkip wpa2-aes, wpa-psk-<br>tkip, wpa2-psk-aes, static-wep, dynamicwep,<br>mpsk-aes, wpa3-open, wpa3-sae-aes)<br>wpa-passphrase-Specify a WPA passphrase<br>of your choice.<br>vlan-Allows you to assign a unique VLAN ID<br>or a VLAN name to a specified SSID user. |

**Table 19:** *SSID Profile Configuration*

### **Table 19:** *SSID Profile Configuration*

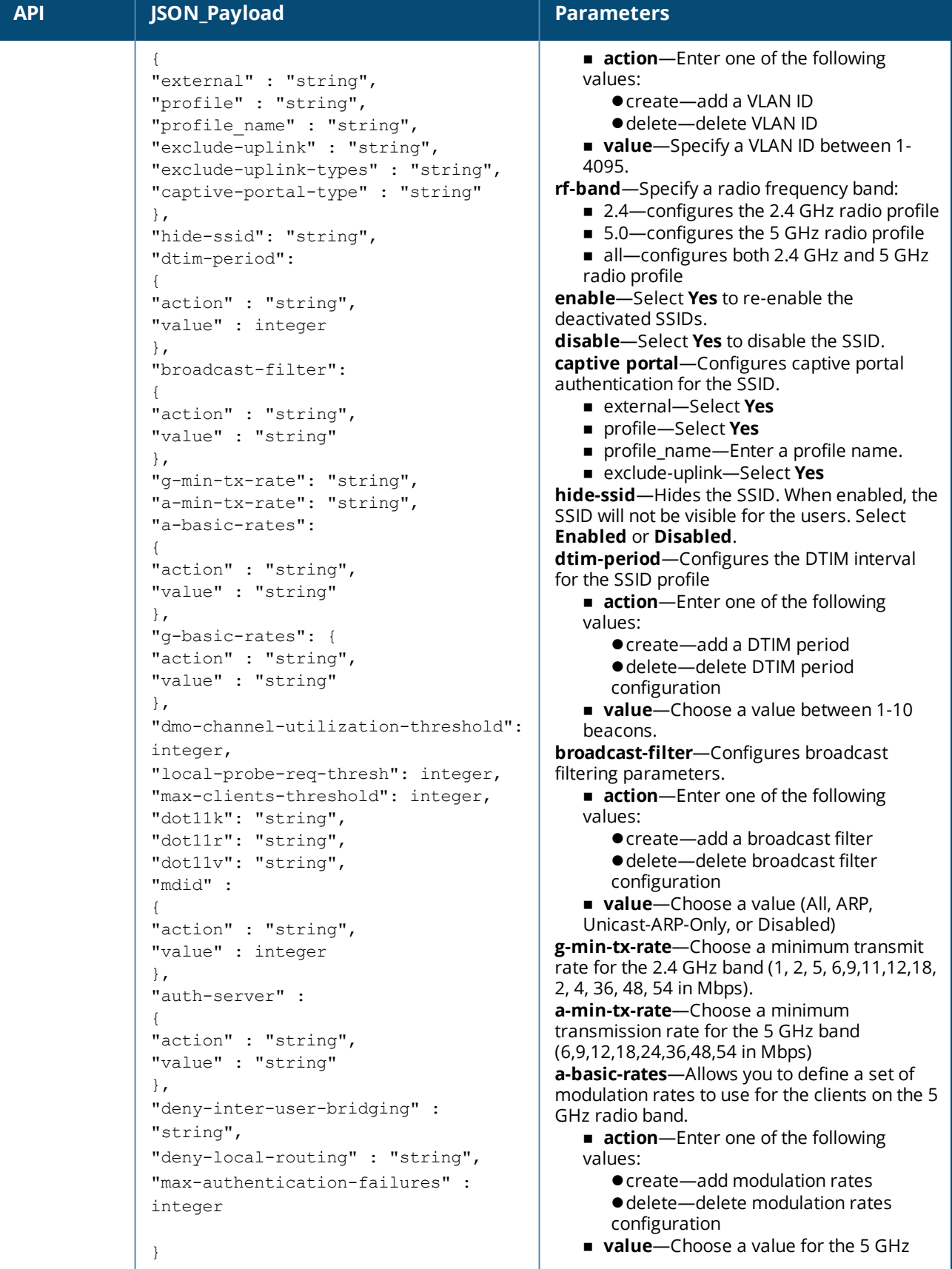

### **Table 19:** *SSID Profile Configuration*

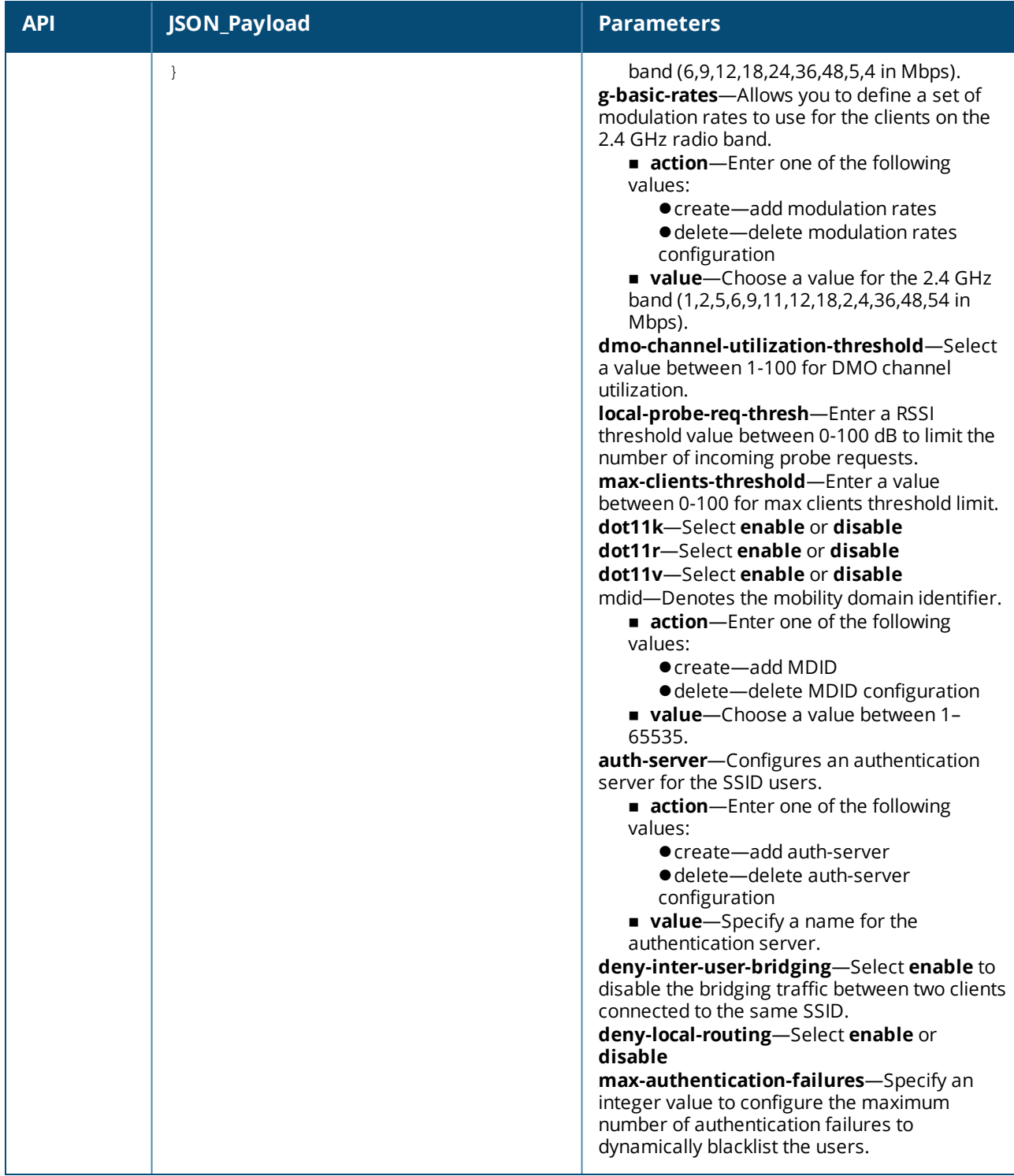

#### **Syntax**

The following is an example for a curl call to configure or modify the ssid profile on Instant AP : curl "https://172.68.104.253:4343/rest/ssid?sid=Gmr6BQ9QW7qAaMWw0kbT" -H "Content-Type: application/json" --data @ssid\_json\_file –insecure

#### **Sample Configuration**

The following is a sample configuration to create or modify an SSID profile on an OAW-IAP: {

```
"ssid-profile" :
{
"action" : "create",
"ssid-profile" : "AA-Cabin123",
"essid": {
"action" : "create",
"value" : "AA-Cabin123"
},
"type": "employee",
"opmode" : "wpa2-psk-aes",
"wpa-passphrase": "abcefgg@123",
"vlan": {
"action" : "create",
"value" : "102"
},
"rf-band": "5.0",
"enable": "yes",
"dtim-period": {
"action" : "create",
"value" : 1
},
"broadcast-filter": {
"action" : "create",
"value" : "arp"
},
"g-min-tx-rate": "1",
"a-min-tx-rate": "6",
"a-basic-rates":{
"action" : "create",
"value" : "6,9"
},
"g-basic-rates": {
"action" : "create",
"value" : "11"
},
"dmo-channel-utilization-threshold": 90,
"local-probe-req-thresh": 0,
"max-clients-threshold": 64,
"dot11k": "enable",
"dot11r": "enable",
"dot11v": "enable",
"mdid" : {
"action" : "create",
"value" : 65535
},
"auth-server" : {
"action" : "create",
"value" : "auth server"
},
"deny-inter-user-bridging" : "enable",
"deny-local-routing" : "enable",
"max-authentication-failures" : 0
}
}
```
### <span id="page-44-0"></span>**RF Band**

**Table 20:** *RF Band Configuration*

| <b>API</b>    | JSON_Payload                             | <b>Parameters</b>                                                                                                    |
|---------------|------------------------------------------|----------------------------------------------------------------------------------------------------|
| /rest/rf-band | "rf band info" :<br>"rf-band" : "string" | <b>F-band</b> —Enter one of the following<br>values:<br>● 2.4 – configures the 2.4 GHz radio<br>profile<br>●5.0—configures the 5 GHz radio<br>profile<br>• all-configures both 2.4 GHz and<br>5 GHz radio profile |

### **Syntax**

```
The following is an example for a curl call to configure or modify the rf-band on an OAW-IAP:
curl "https://172.68.104.253:4343/rest/rf-band?sid=Gmr6BQ9QW7qAaMWw0kbT" -H "Content-Type:
application/json" --data @rf_band.json_file –insecure
```
### **Sample Configuration**

Below is a sample configuration (rf\_band\_json\_file) to configure a 5 GHz rf-band on an OAW-IAP:

```
{
"rf band info" :
{
"rf-band" : "5"
}
}
```
### <span id="page-45-0"></span>**Authentication Server Profile**

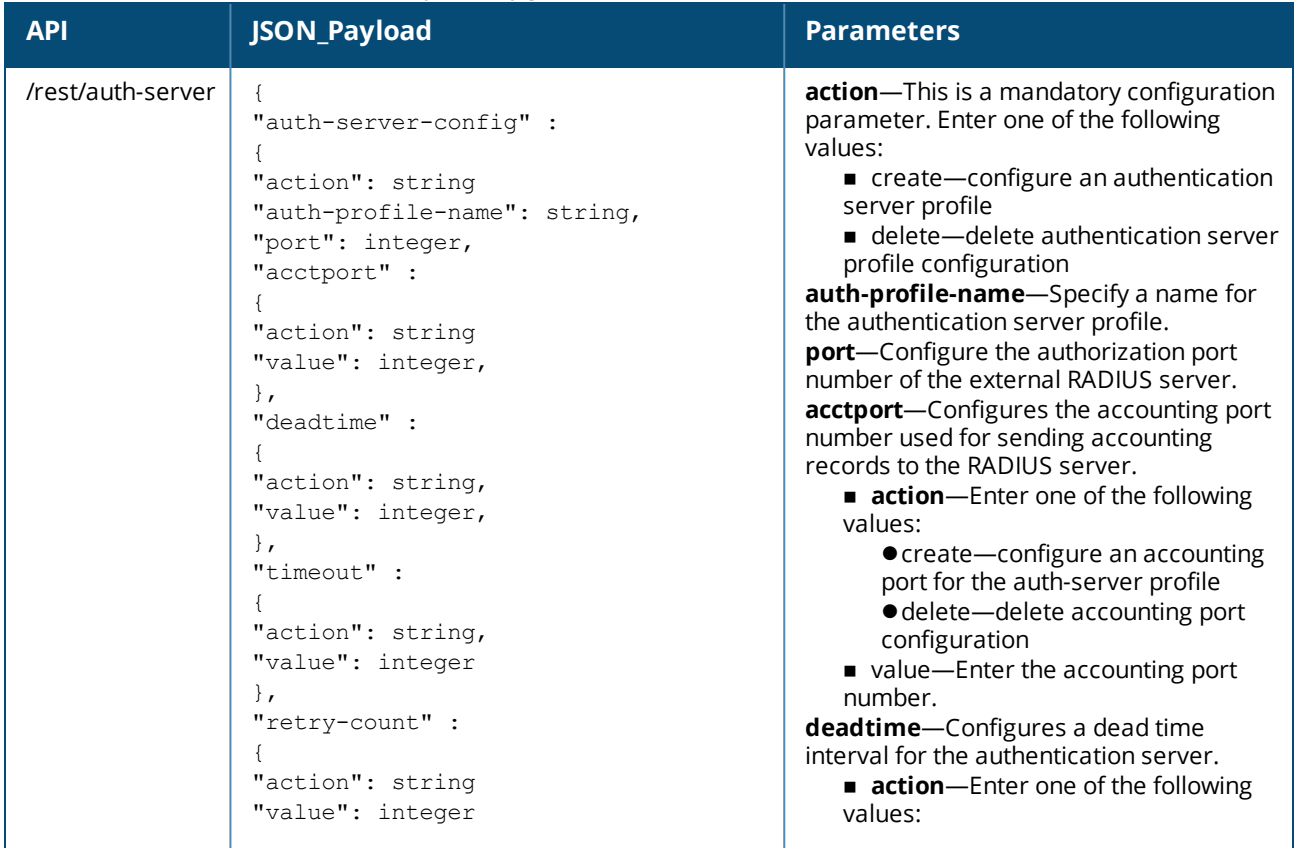

**Table 21:** *Authentication Server Profile Configuration*

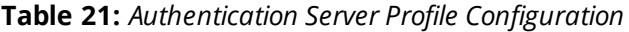

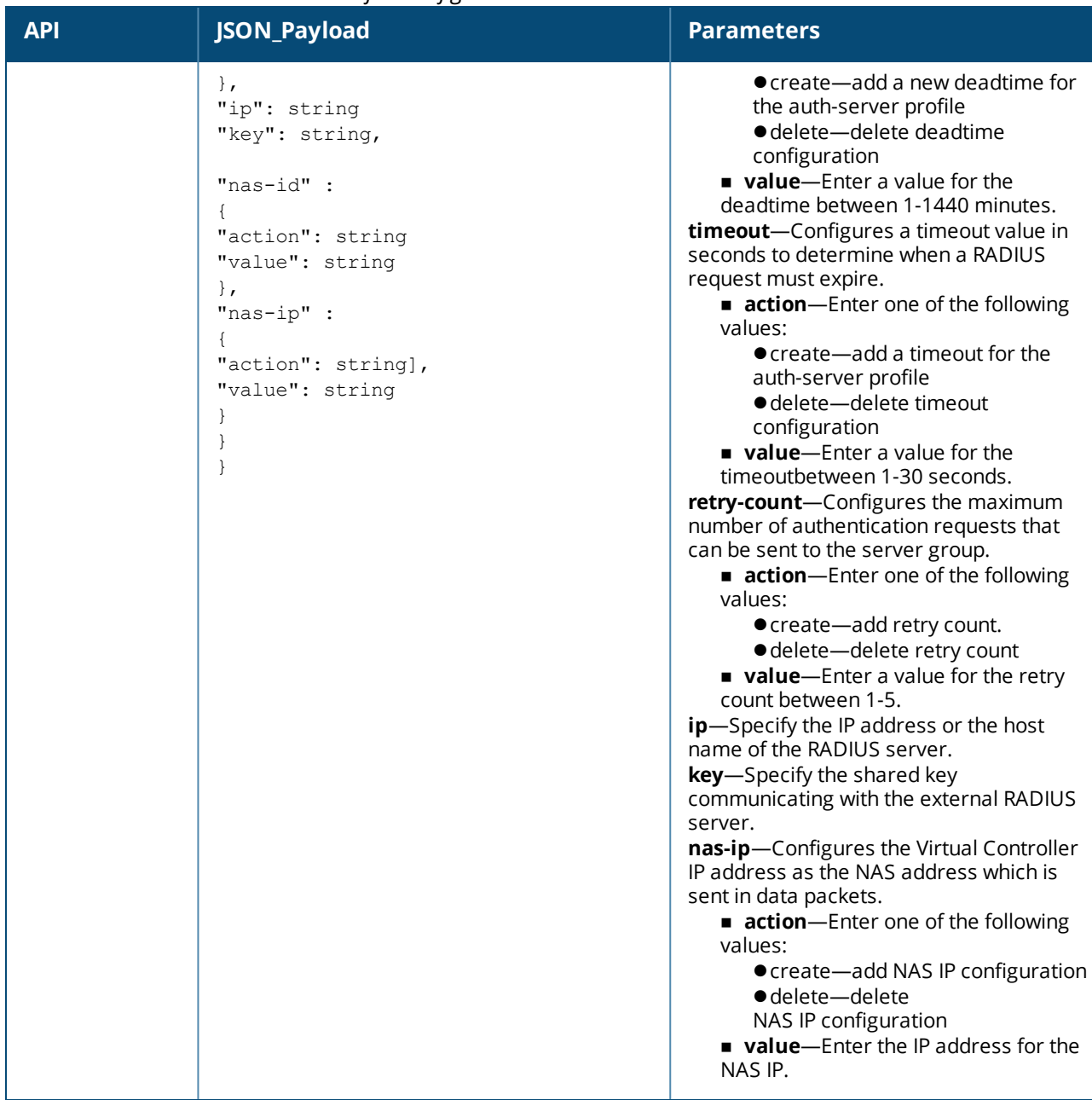

#### **Syntax**

The following is an example for curl call to configure/modify auth-server on Instant AP curl "https://172.68.104.253:4343/rest/auth-server?sid=ry9okDtURmxiU6NxqaMN" -H "Content-Type: application/json" --data @auth\_cfg\_add\_json\_file –insecure

### **Sample Configuration**

Below is a sample configuration (auth\_cfg\_add\_json\_file) to configure an authentication server profile on an OAW-IAP:

```
{
"auth-server-config" :
{
"action": "create" ,
"auth-profile-name": "auth-server",
"port": 1812,
"acctport" :
```

```
{
"action": "create",
"value": 1813
},
"deadtime" :
{
"action": "create",
"value": 360
},
"timeout" :
{
"action": "create",
"value": 60
},
"retry-count" :
{
"action": "create",
"value": 4
},
"ip": "10.2.3.4",
"key": "itsabug",
"nas-id" :
{
"action": "create",
"value": "abcdefgh"
},
"nas-ip" :
{
"action": "create",
"value": "10.2.3.0"
}
}
}
```
### <span id="page-47-0"></span>**ACL Profile**

**Table 22:** *ACL Profile Configuration*

| <b>API</b>      | JSON_Payload                                                                                                    | <b>Parameters</b>                                                                                                    |
|-----------------|----------------------------------------------------------------------------------------------------|----------------------------------------------------------------------------------------------------|
| /rest/acl-rules | "acl-config" :<br>"action": "string",<br>"acl name": "string",<br>"bandwidth limit":<br>"upstream" :<br>"action": "string",<br>"per-user": "string",<br>"limit": integer<br>$\}$ ,<br>"downstream" : {<br>"action": "string",<br>"per-user": "string",<br>"limit": integer<br>$\}$ , | <b>action</b> —This is a mandatory<br>configuration parameter. Enter one of<br>the following values:<br>create-configure an ACL profile<br>■ delete-delete ACL profile<br>configuration<br>acl_name-Enter a name for the<br>ACL rule.<br><b>bandwidth_limit</b> —Assign bandwidth<br>contracts to user roles.<br><b>upstream</b> —Configures the<br>upstream bandwidth contract.<br>• action-Enter one of the<br>following values:<br>● create-add upstream<br>bandwidth contract<br>· delete-delete upstream<br>bandwidth contract<br><b>Oper-user-Assign a upstream</b><br>bandwidth limit for each user<br>between 1-65535 Kbps. |

### **Table 22:** *ACL Profile Configuration*

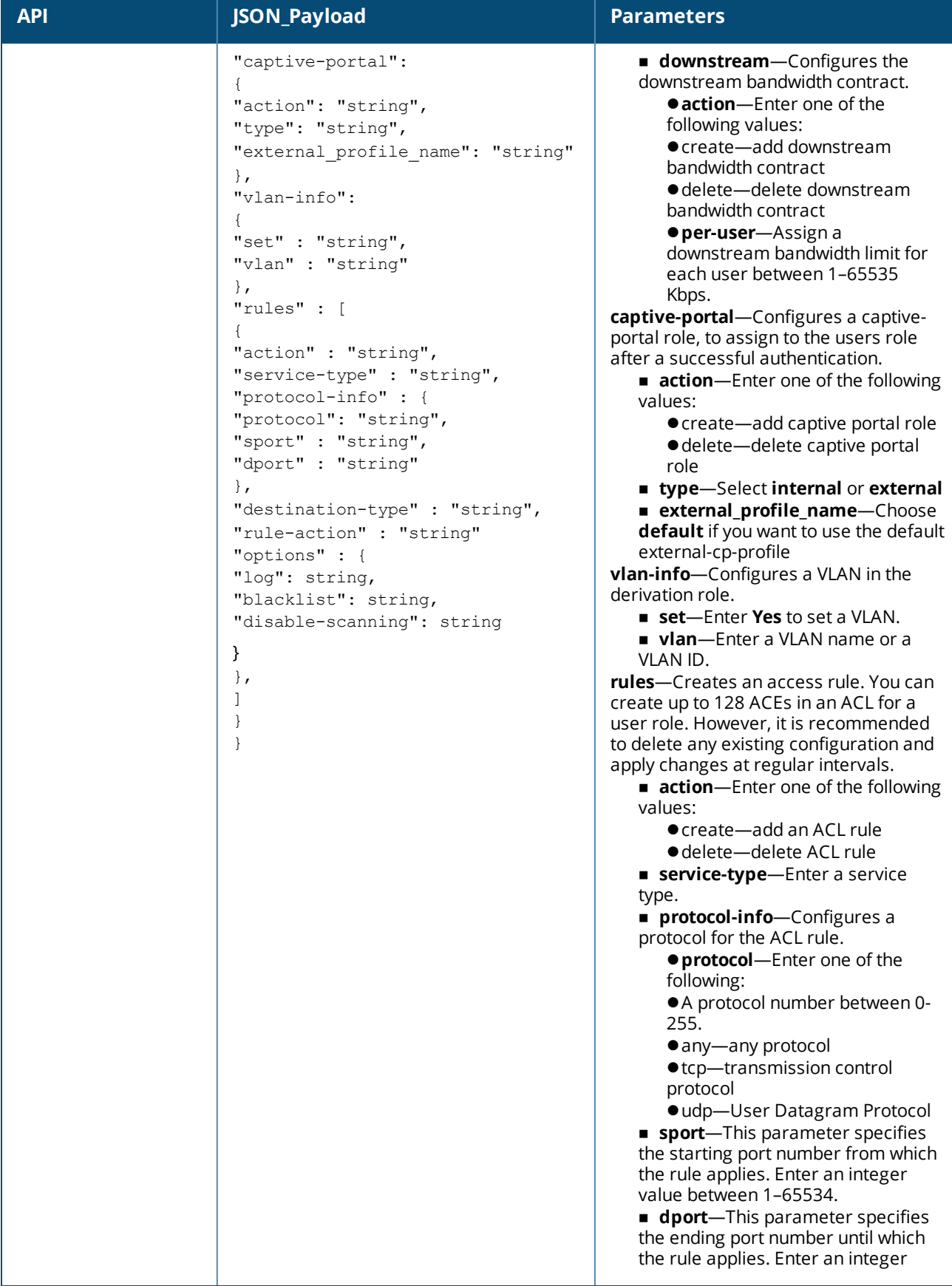

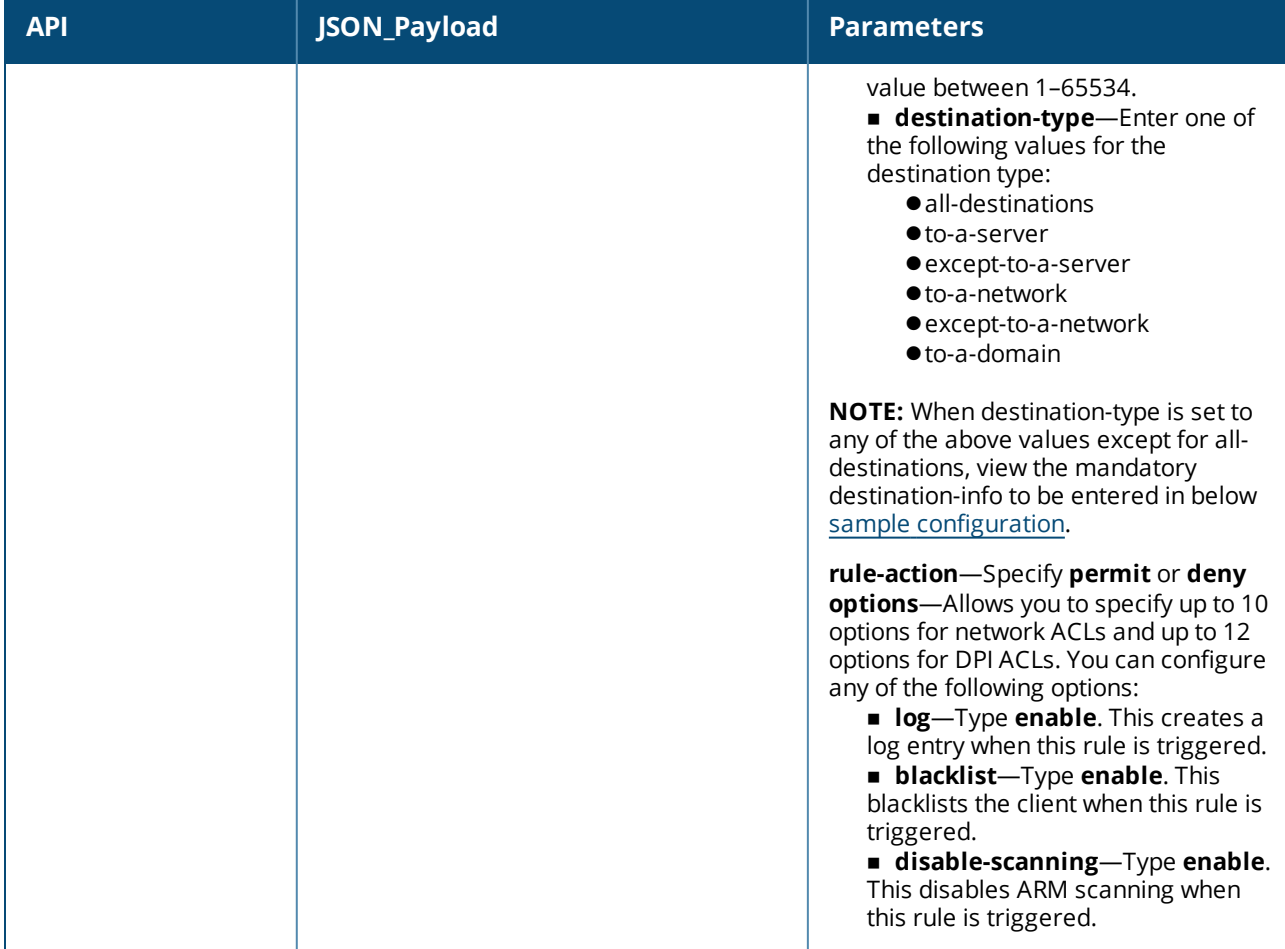

### **Syntax**

The following is an example for a curl call to configure or modify access-rules on an OAW-IAP:

curl "https://172.68.104.253:4343/rest/acl-rules?sid=oa8xnOcAsz2dqGywrt6B" -H "Content-Type: application/json" --data @acl\_json\_file –insecure

#### The following is an example for curl call to configure/modify access-rules on Instant AP

```
curl "https://172.68.104.253:4343/rest/acl-rules?sid=oa8xnOcAsz2dqGywrt6B" -H "Content-Type:
application/json" --data @acl_json_file –insecure
```
#### **Sample Configuration**

Below is a sample (acl\_json\_file) to configure an acl-profile on an OAW-IAP:

```
{
"acl-config" : {
"action": "create",
"acl_name": "test1234",
"bandwidth_limit": {
"upstream" : {
"action": "enable",
"per-user": "yes",
"limit": 20
},
"downstream" : {
"action": "enable",
"per-user": "no",
"limit": 30
}
},
```

```
"captive-portal": {
"action": "enable",
"type": "external",
"external_profile_name": "abcdefgh"
},
"vlan-info": {
"set" : "yes",
"vlan" : "103"
},
"rules" : [
{
"action" : "create",
"service-type" : "protocol",
"protocol-info" : {
"protocol": "udp",
"sport" : "67",
"dport" : "68"
},
"destination-type" : "all-destinations",
"rule-action" : "permit"
},
]
}
}
```
<span id="page-50-1"></span>Below is a sample configuration when the destination-type is set **to-a-server**:

destination-type" : "to-a-server", "destination-info" : { "ip-addr": "10.17.148.100" }

Below is a sample configuration when the destination-type is set **to-a-network**:

"destination-type" : "to-a-network", "destination-info" : { "ip-addr": "10.17.148.100", "mask": "255.255.0.0" },

Below is a sample configuration when the destination-type is set **to-a-domain**:

```
"destination-type" : "to-a-domain",
"destination-info" : {
                "domain-name": "mydomain.com"
                      }
```
### <span id="page-50-0"></span>**External Captive Portal**

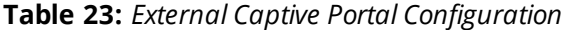

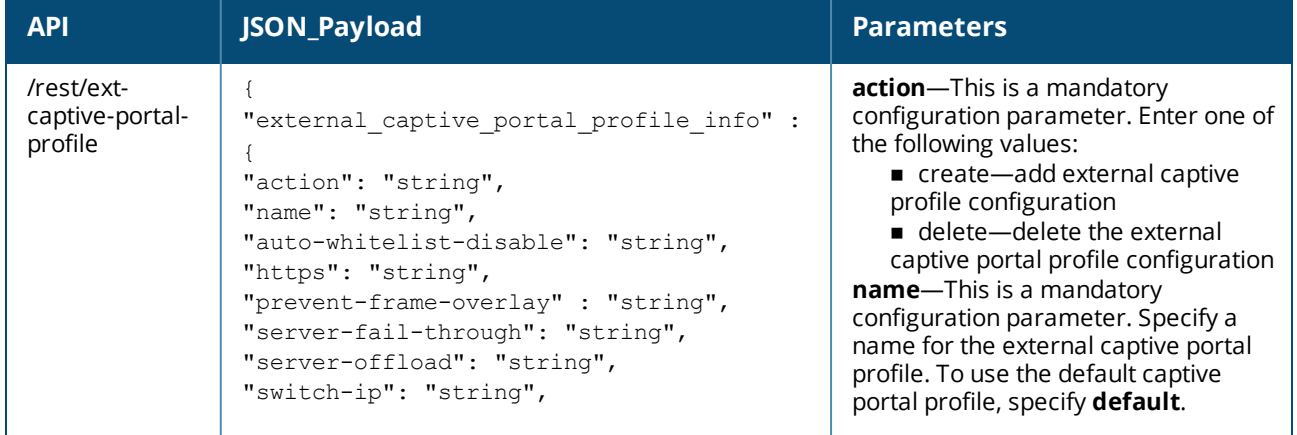

### **Table 23:** *External Captive Portal Configuration*

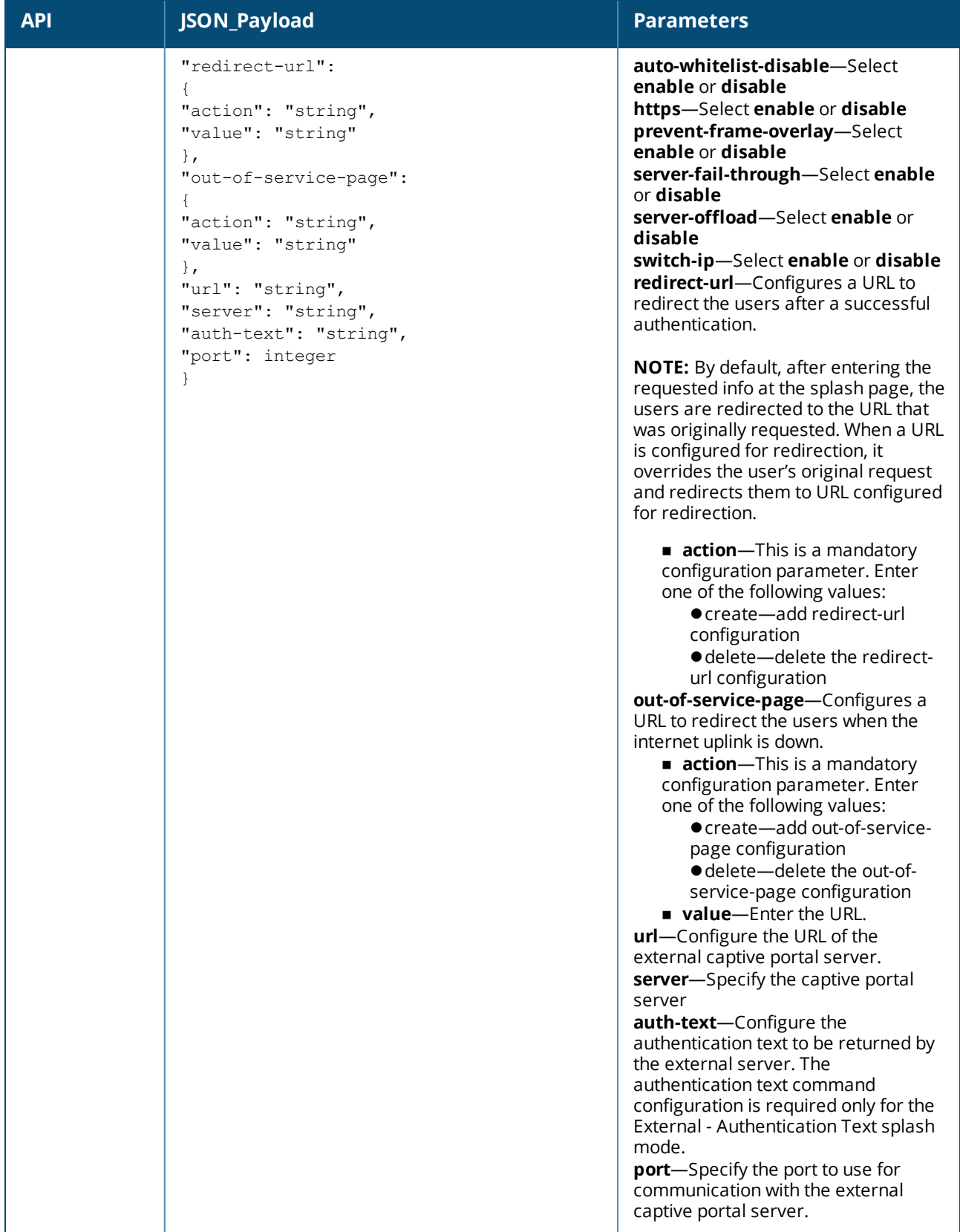

**Syntax**

The following is an example for a curl call to configure or modify an external-captive-portal profile on an OAW-IAP

```
curl "https://172.68.104.253:4343/rest/external-captive-portal-
profile?sid=oa8xnOcAsz2dqGywrt6B" -H "Content-Type: application/json" --data @ecp_json_file
–insecure
```
### **Sample Configuration**

Below is a sample configuration (ecp\_json\_file) to configure an external-captive-portal-profile on an OAW-IAP:

```
{
"external captive portal profile info" :
{
"action": "create",
"name": "default",
"auto-whitelist-disable": "enable",
"https": "enable",
"server-fail-through": "enable",
"server-offload": "enable",
"switch-ip": "disable",
"redirect-url": {
"action": "create",
"value":
"http://sjmlisboa.sharpmotion.com.hk/wifi/?v=205&vr=eae27d77ca20db309e056e3d2dcd7d69d1c480f
2398e0b606b882bfc361566fb"
},
"out-of-service-page":{
"action": "create",
"value": "<a href='http://www.163.com'>163.com</a> "
},
"url" : "/aruba.php",
"server": "localhost",
"auth-text": "Authenticated",
"port": 80
}
}
```
### <span id="page-52-0"></span>**IDS**

#### **Table 24:** *IDS Configuration*

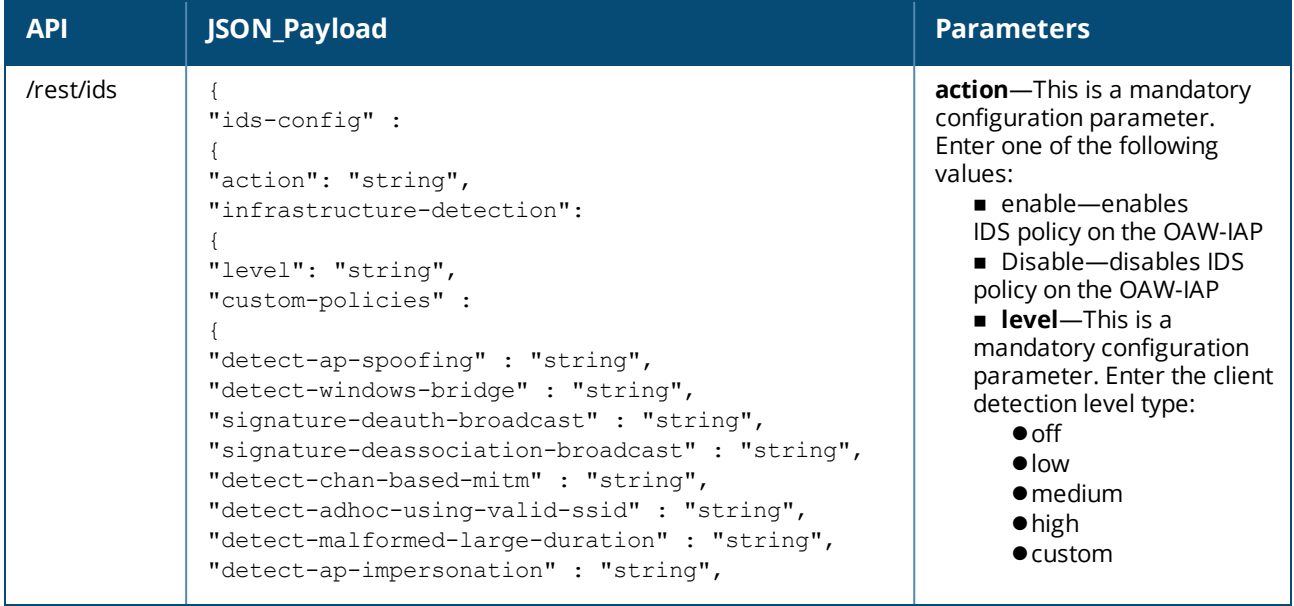

### **Table 24:** *IDS Configuration*

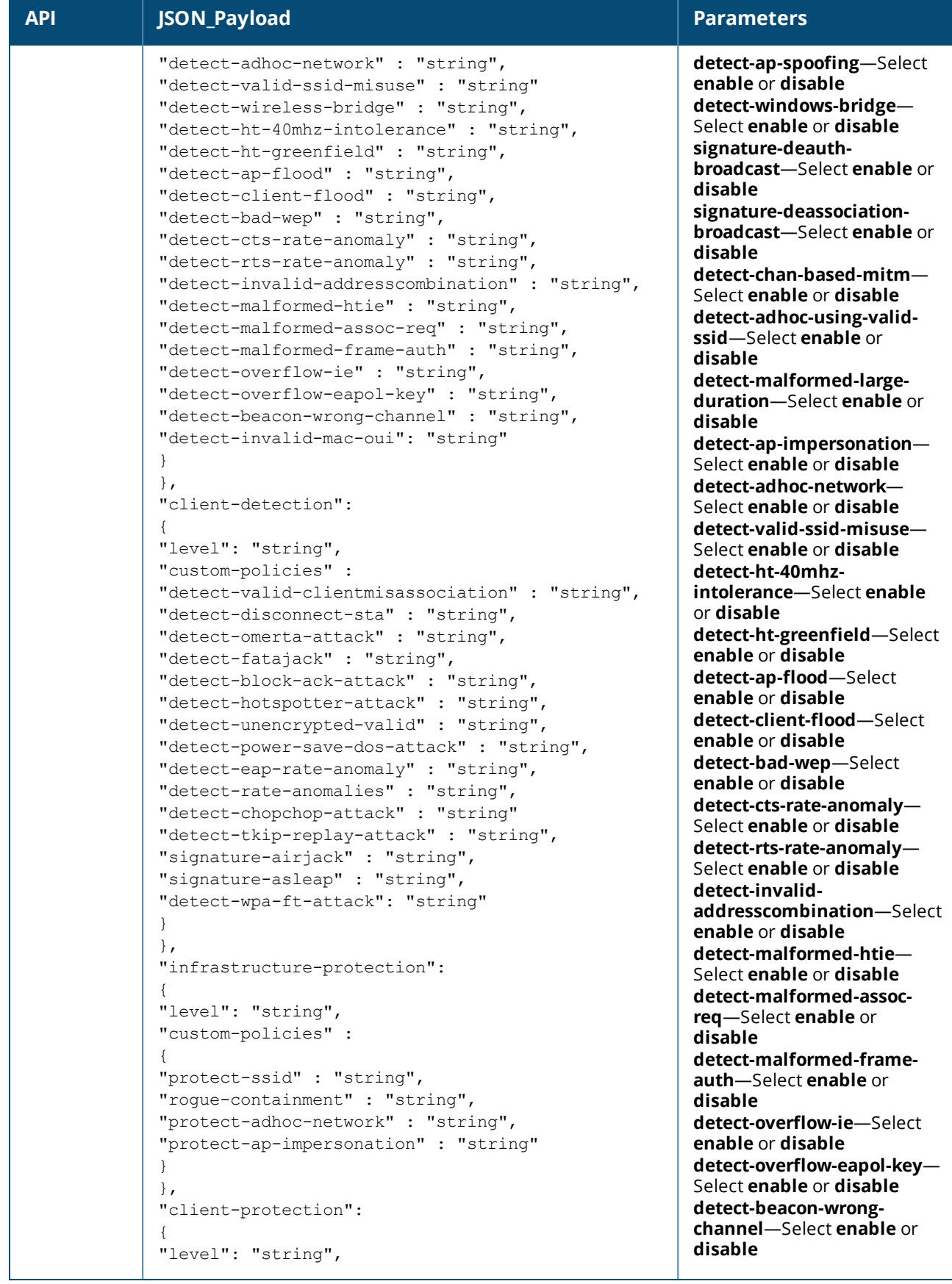

### **Table 24:** *IDS Configuration*

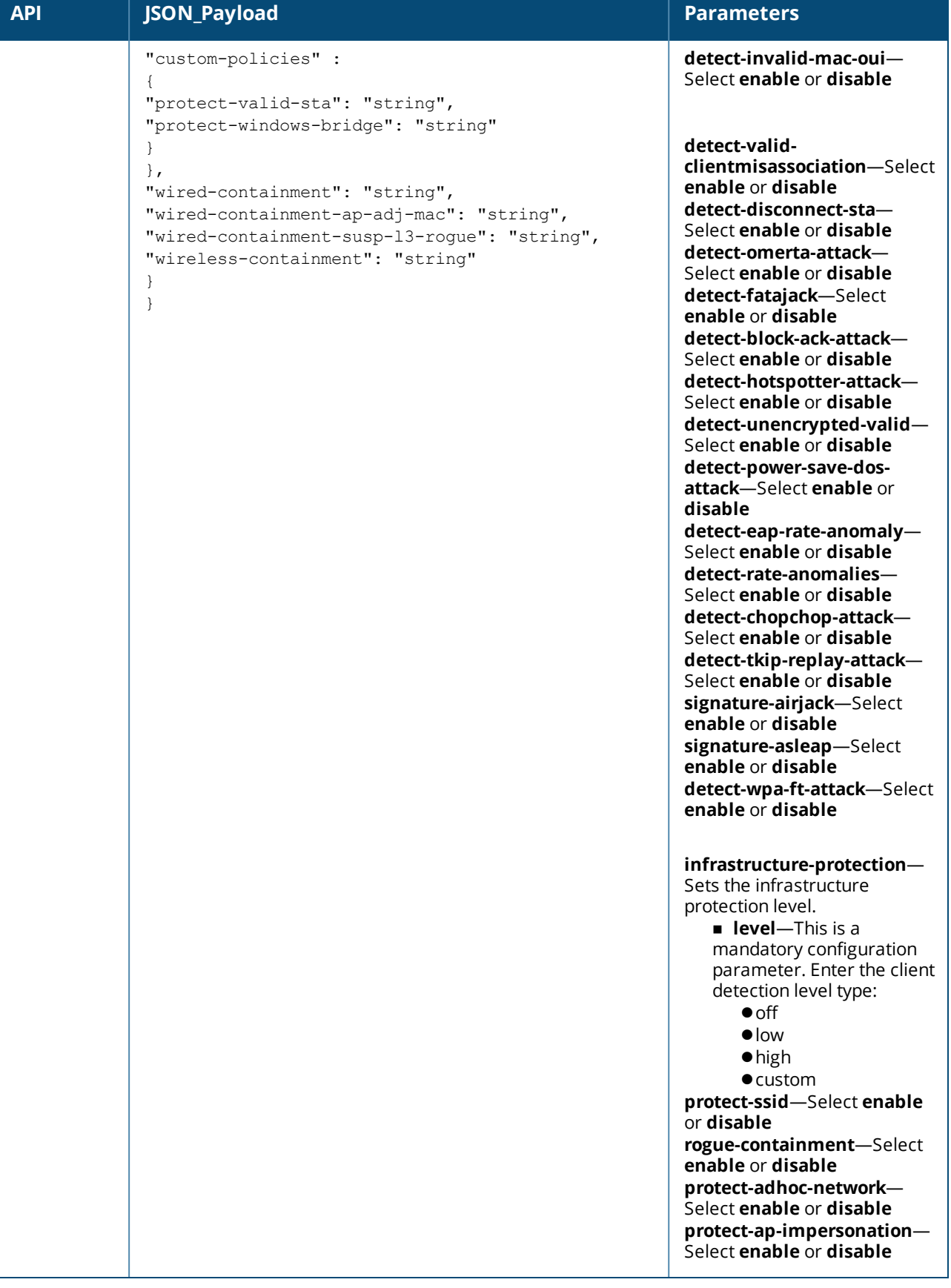

#### **Table 24:** *IDS Configuration*

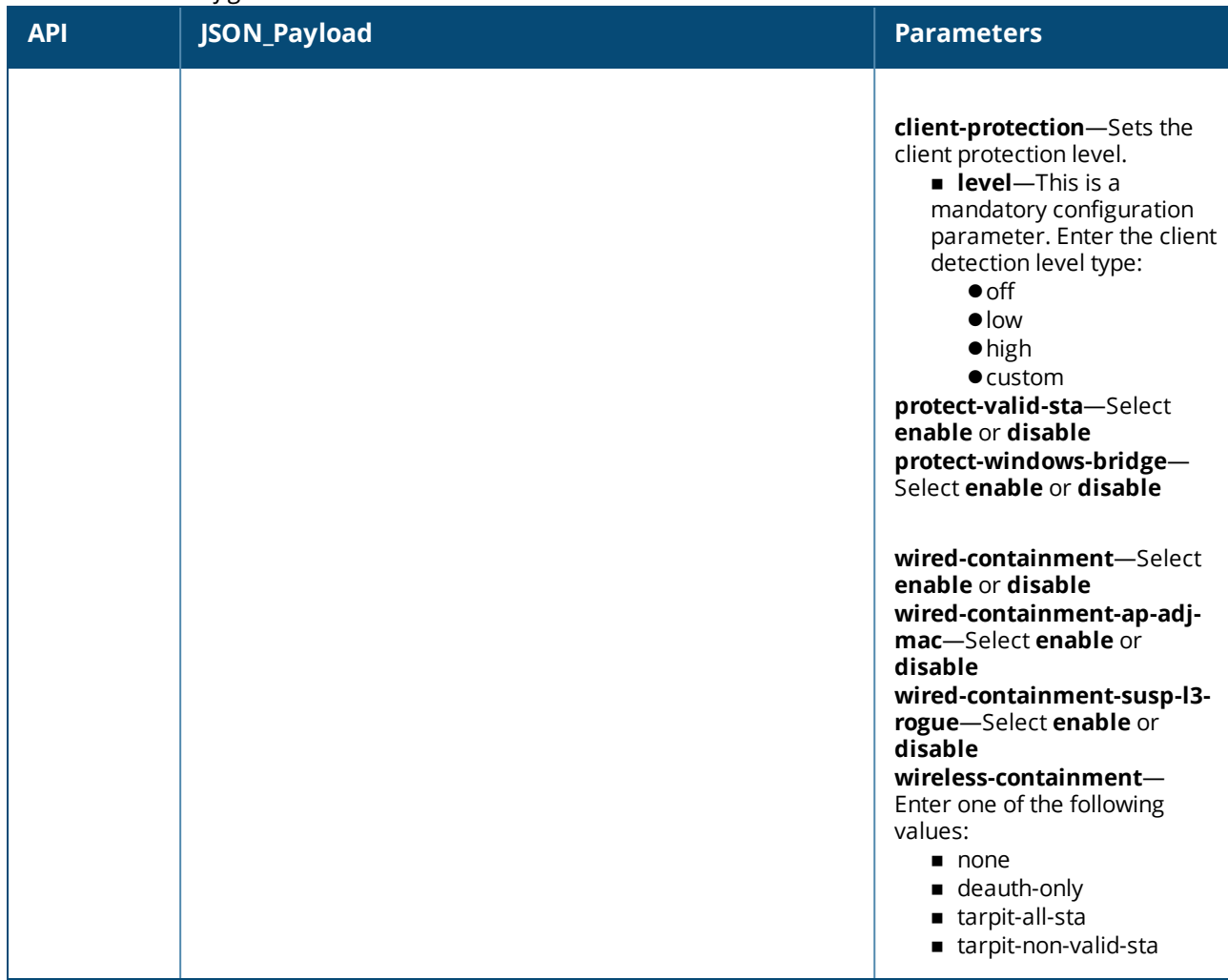

### **Syntax**

```
The following is an example for a curl call to configure or modify ids on an OAW-IAP :
curl "https://172.68.104.253:4343/rest/ids?sid=Gmr6BQ9QW7qAaMWw0kbT" -H "Content-Type:
application/json" --data @ids_json_file –insecure
```
### **Sample Configuration**

Below is a sample configuration (ids\_json\_file) to configure ids on an OAW-IAP:

```
{
"ids-config" :
{
"action": "enable",
"infrastructure-detection":
{
"level": "custom",
"custom-policies" :
{
"detect-ap-spoofing" : "enable",
"detect-windows-bridge" : "enable",
"signature-deauth-broadcast" : "enable",
"signature-deassociation-broadcast" : "enable",
"detect-chan-based-mitm" : "enable",
"detect-adhoc-using-valid-ssid" : "enable",
"detect-malformed-large-duration" : "enable",
"detect-ap-impersonation" : "enable",
```

```
"detect-adhoc-network" : "enable",
"detect-valid-ssid-misuse" : "enable",
"detect-wireless-bridge" : "enable",
"detect-ht-40mhz-intolerance" : "enable",
"detect-ht-greenfield" : "enable",
"detect-ap-flood" : "enable",
"detect-client-flood" : "enable",
"detect-bad-wep" : "enable",
"detect-cts-rate-anomaly" : "enable",
"detect-rts-rate-anomaly" : "enable",
"detect-invalid-addresscombination" : "enable",
"detect-malformed-htie" : "enable",
"detect-malformed-assoc-req" : "enable",
"detect-malformed-frame-auth" : "enable",
"detect-overflow-ie" : "enable",
"detect-overflow-eapol-key" : "enable",
"detect-beacon-wrong-channel" : "enable",
"detect-invalid-mac-oui": "enable"
}
},
"client-detection": {
"level": "custom",
"custom-policies" :
{
"detect-valid-clientmisassociation" : "disable",
"detect-disconnect-sta" : "disable",
"detect-omerta-attack" : "disable",
"detect-fatajack" : "disable",
"detect-block-ack-attack" : "disable",
"detect-hotspotter-attack" : "disable",
"detect-unencrypted-valid" : "disable",
"detect-power-save-dos-attack" : "disable",
"detect-eap-rate-anomaly" : "disable",
"detect-rate-anomalies" : "disable",
"detect-chopchop-attack" : "disable",
"detect-tkip-replay-attack" : "disable",
"signature-airjack" : "disable",
"signature-asleap" : "disable",
"detect-wpa-ft-attack": "disable"
}
},
"infrastructure-protection": {
"level": "custom",
"custom-policies" :
{
"protect-ssid" : "disable",
"rogue-containment" : "disable",
"protect-adhoc-network" : "disable",
"protect-ap-impersonation" : "disable"
}
},
"client-protection": {
"level": "custom",
"custom-policies" :
{
"protect-valid-sta": "disable",
"protect-windows-bridge": "disable"
}
},
"wired-containment": "disable",
"wired-containment-ap-adj-mac": "disable",
```

```
"wired-containment-susp-l3-rogue": "disable",
"wireless-containment": "deauth-only"
}
\mathfrak{g}
```
### <span id="page-57-0"></span>**Software Upgrade**

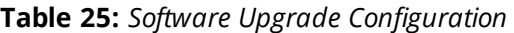

```
API JSON_Payload Parameters
/rest/os-upgrade
                 "upgrade-info" :
                 {
                 "auto-reboot": true
                 "Centaurus-url": "string"
                 "Lupus-url": "string"
                 "Gemini-url": "string"
                 "Hercules-url": "string"
                 "Vela-url": "string"
                 "Draco-url": "string"
                 "Ursa-url": "string"
                 "Aries-url": "string"
                 "Scorpio-url": "string"
                 }
                 }
                                                            auto-reboot—This is a mandatory
                                                            configuration parameter. auto-reboot—
                                                            Choose one of the following values:
                                                               ■ yes—enables auto reboot
                                                               \blacksquare no—disables auto reboot
                                                            Centaurus-url—enter the upgrade URL.
                                                            Lupus-url—enter the upgrade URL.
                                                            Gemini-url—enter the upgrade URL.
                                                            Hercules-url—enter the upgrade URL.
                                                            Vela-url—enter the upgrade URL.
                                                            Draco-url—enter the upgrade URL.
                                                            Ursa-url—enter the upgrade URL.
                                                            Aries-url—enter the upgrade URL.
                                                            Scorpio-url—enter the upgrade URL.
```
### **Syntax**

```
The following is an example for a curl call to upgrade image on a master or standalone OAW-IAP:
curl "https://172.68.104.253:4343/rest/os-upgrade?sid=UUDJwDsNjrNRgmTvCeiy" -H "Content-
Type: application/json" --data @upgrade_json_file --insecure
```
### **Sample Configuration**

Below is sample configuration (upgrade\_json\_file) to upgrade an image on a multi-class OAW-IAP cluster:

```
{
"upgrade-info" :
{
"auto-reboot": "yes",
"Centaurus-url": "ftp://10.1.1.41/ArubaInstant_Centaurus_8.8.0.0_79697",
"Hercules-url": "ftp://10.1.1.41/ArubaInstant Hercules 8.8.0.0 79697",
"Gemini-url": "http://192.168.3.102/ArubaInstant_Gemini_8.8.0.0_79697"
}
\mathfrak{r}
```
### <span id="page-57-1"></span>**Time Zone**

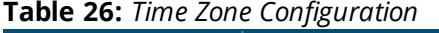

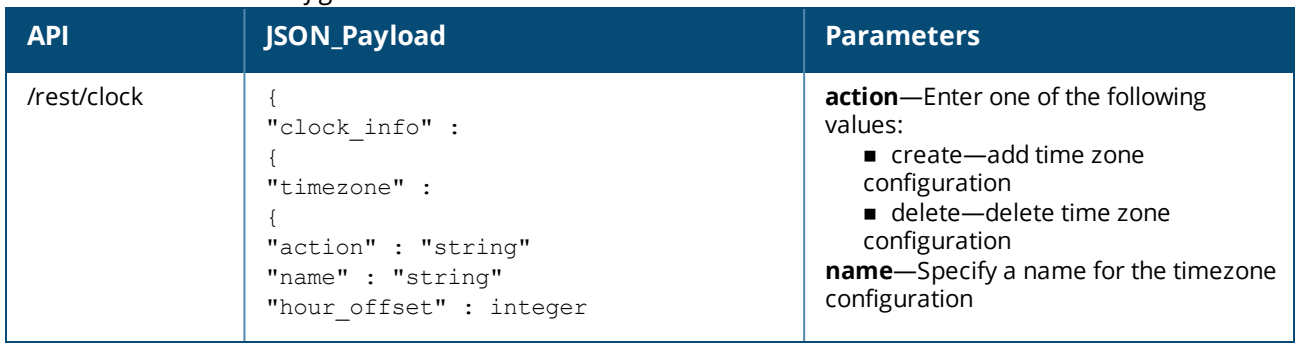

#### **Table 26:** *Time Zone Configuration*

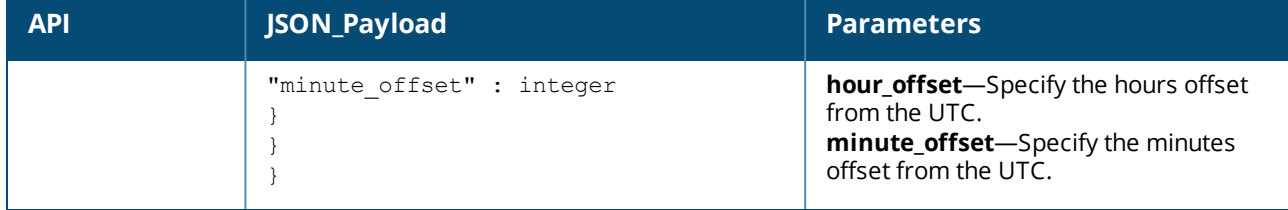

**Syntax**

The following is an example for a curl call to configure or modify the timezone on a master or standalone OAW-IAP:

```
curl "https://172.68.104.253:4343/rest/clock?sid=UUDJwDsNjrNRgmTvCeiy" -H "Content-Type:
application/json" --data @tz add json file --insecure
```
#### **Sample Configuration**

Below is a sample configuration (tz\_add\_json\_file) to configure a timezone on the OAW-IAP:

```
{
"clock_info" :
{
"timezone" :
{
"action" : "create",
"name" : "Coordinated-Universal-Time"
"hour offset" : 0
"minute offset" : 0
}
}
}
```
### <span id="page-58-0"></span>**AP Reboot**

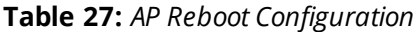

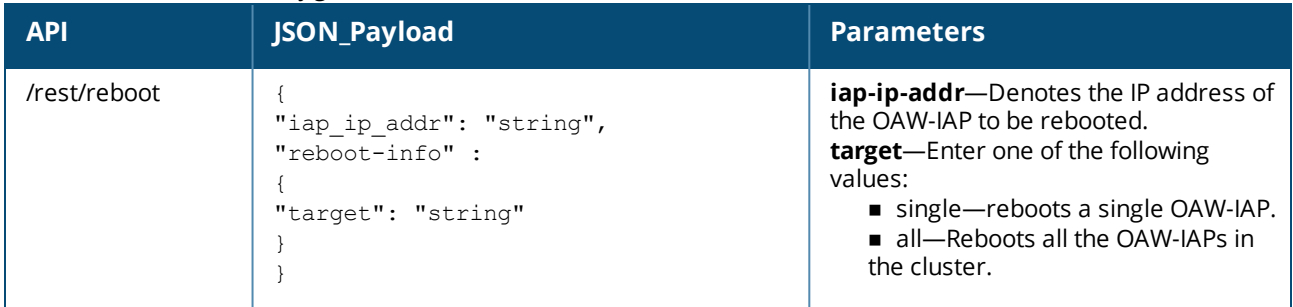

#### **Syntax**

The following is an example for a curl call to reboot the master, slave, standalone OAW-IAP or all OAW-IAPs in cluster mode:

```
curl "https://172.68.104.253:4343/rest/reboot?sid=UUDJwDsNjrNRgmTvCeiy" -H "Content-Type:
application/json" --data @reboot_json_file --insecure
```
### **Sample Configuration**

Below is a sample configuration (reboot\_json\_file) to reboot all OAW-IAPs in cluster:

```
{
"iap ip addr": "172.68.104.253",
"reboot-info" :
{
"target": "single"
```
Below is a sample configuration (reboot\_json\_file) to reboot a slave OAW-IAP in the cluster:

```
{
"iap ip addr": "172.68.104.252",
"reboot-info" :
{
"target": "single"
}
}
```
### <span id="page-59-0"></span>**Wired Port Profile**

} }

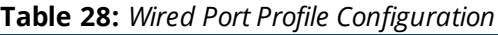

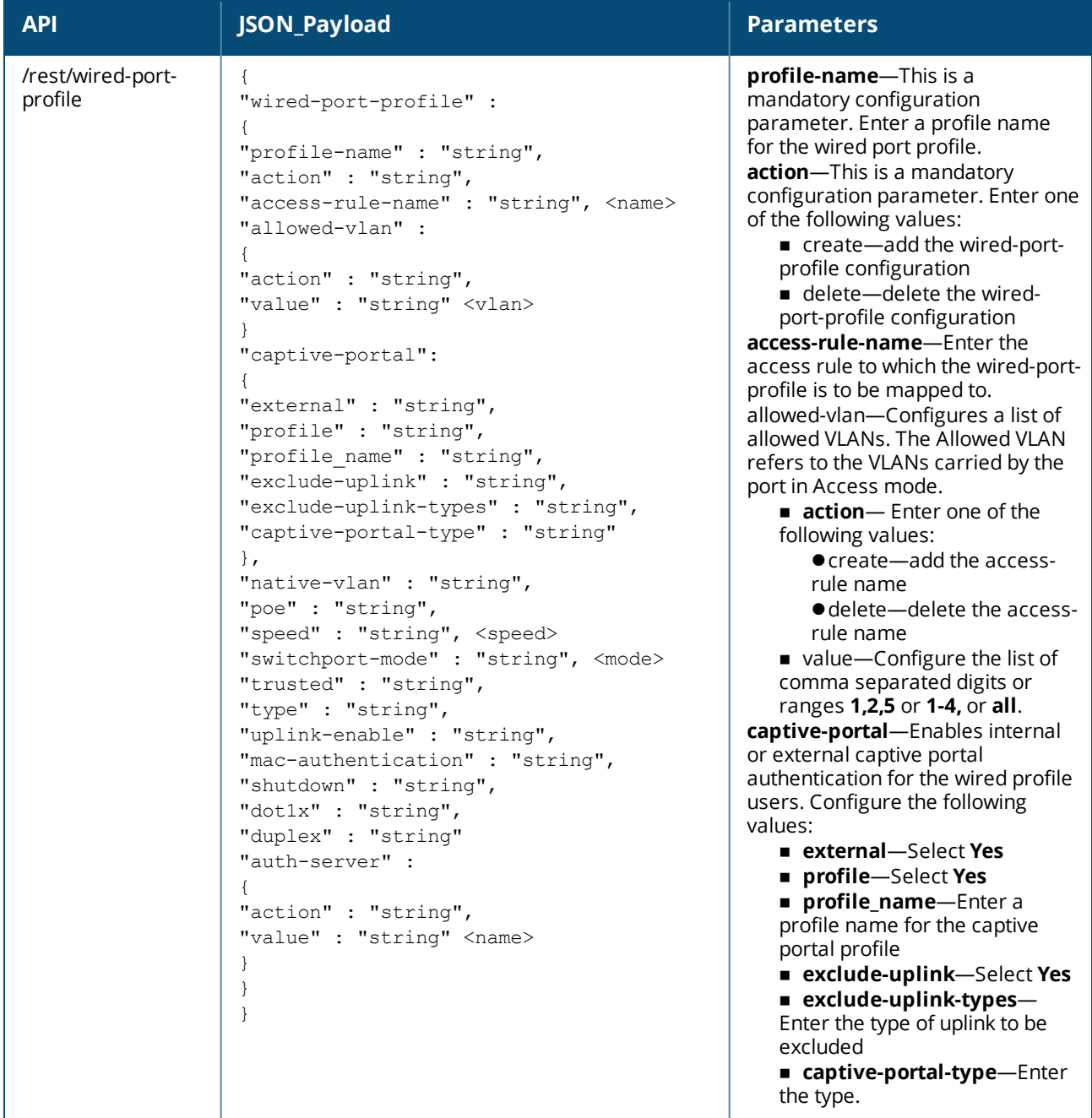

### **Table 28:** *Wired Port Profile Configuration*

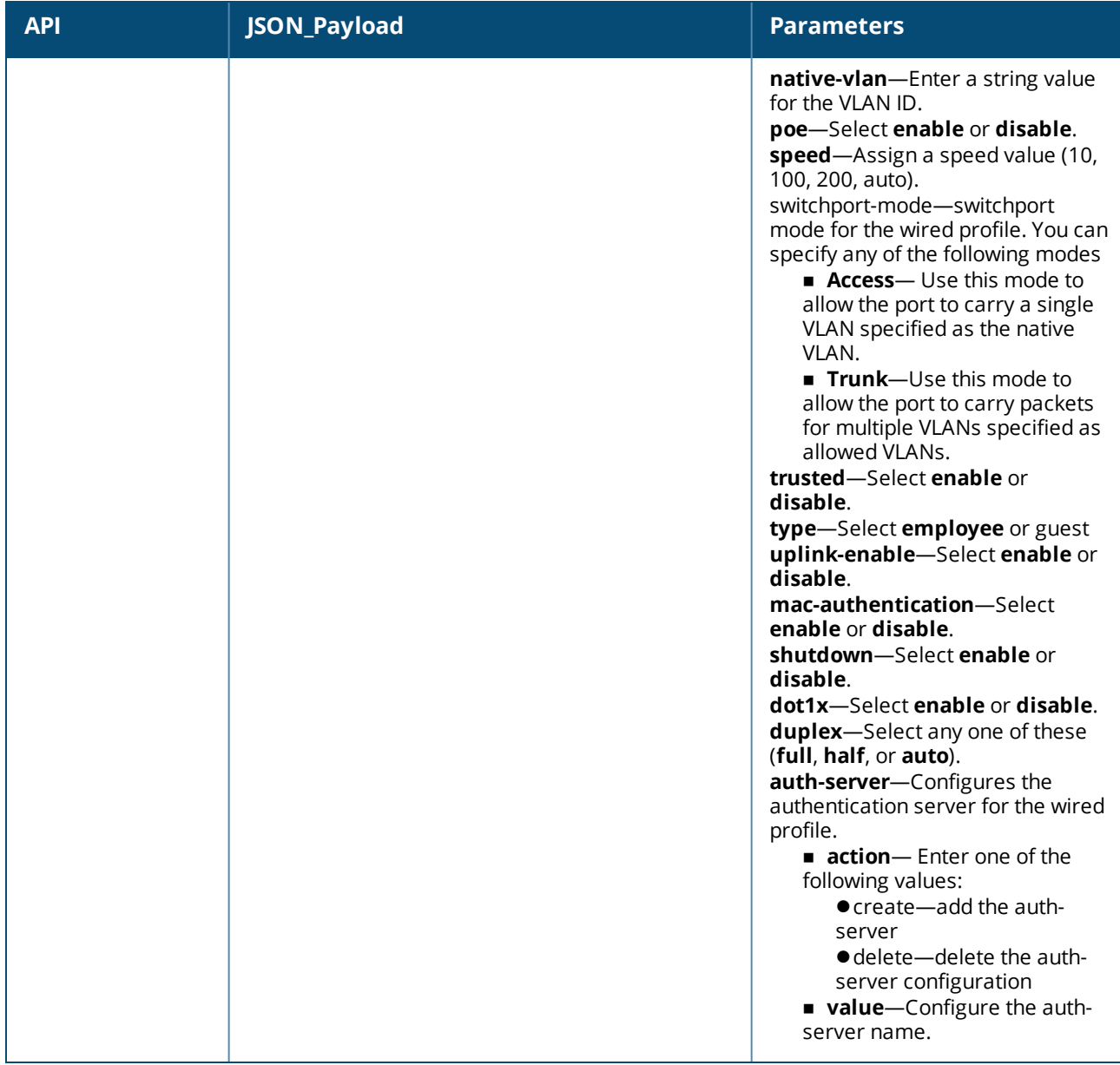

### **Syntax**

The following is an example for a curl call to configure or modify the wired-port-profile on the master or standalone OAW-IAP:

curl "https://172.68.104.253:4343/rest/wired-port-profile?sid=UUDJwDsNjrNRgmTvCeiy" -H "Content-Type: application/json" --data @wired\_add\_json\_file --insecure

### **Sample Configuration**

Below is a sample configuration (wired\_add\_json\_file) to configure wired-port mode to access and enable uplink on OAW-IAP:

```
{
"wired-port-profile" :
{
"profile-name" : "wired12345678",
"action" : "create",
"switchport-mode" : "access",
"native-vlan" : "guest",
"type" : "guest",
```

```
"shutdown" : "disable",
"uplink-enable" : "enable",
"captive-portal":
{
"external" : "yes",
"profile" : "yes",
"profile name" : "abcdefgh",
"exclude-uplink" : "yes",
"exclude-uplink-types" : "Ethernet"
}
}
}
```
Below is a sample configuration (wired\_add\_json\_file) to configure wired-port mode to trunk and enable dot1x on OAW-IAP:

```
{
"wired-port-profile" : {
"profile-name" : "abcdefg",
"action" : "create",
"allowed-vlan" : {
"action" : "create",
"value" : "100,110,111,112,113,114,115,116"
},
"shutdown" : "disable",
"dot1x" : "enable",
"duplex" : "auto",
"auth-server" : {
"action" : "create",
"value" : "auth_server1234"
}
}
}
```
### <span id="page-61-0"></span>**Wired Profile Map**

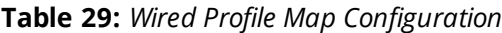

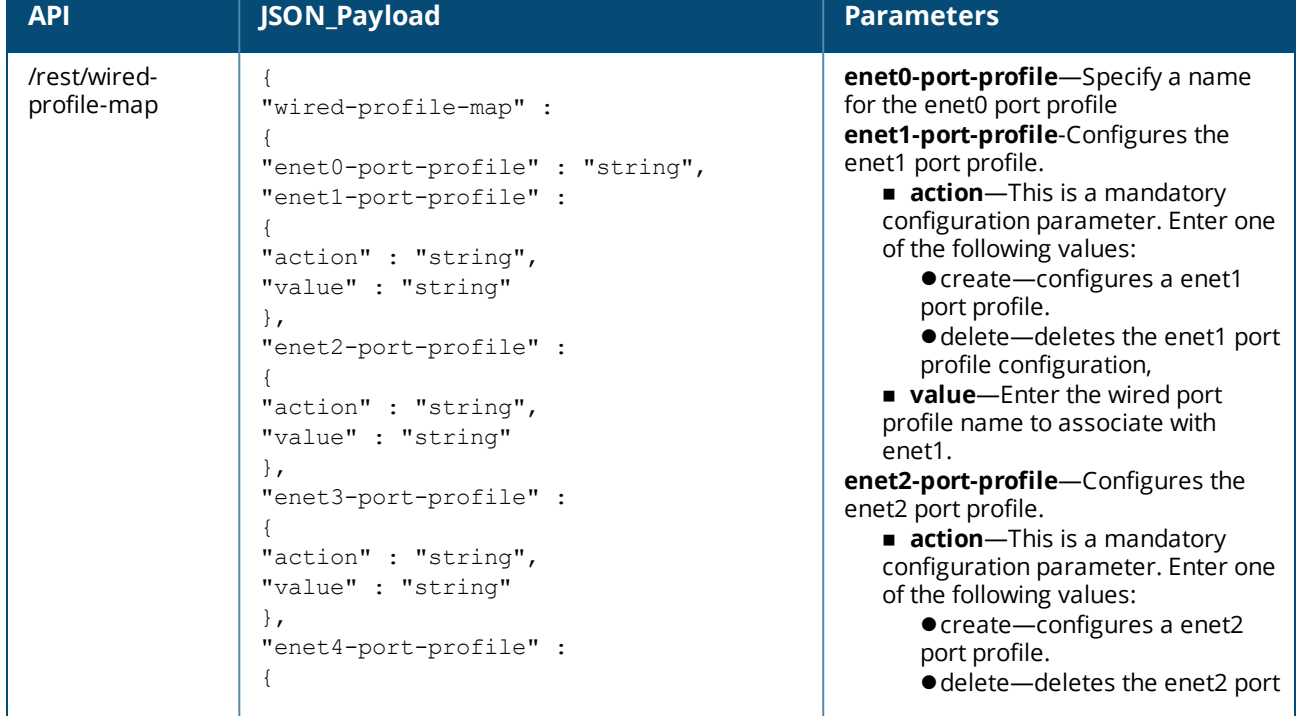

**Table 29:** *Wired Profile Map Configuration*

| <b>API</b> | JSON_Payload                               | <b>Parameters</b>                                                                                                    |
|------------|--------------------------------------------|----------------------------------------------------------------------------------------------------|
|            | "action" : "string",<br>"value" : "string" | profile configuration,<br>value-Enter the wired port<br>profile name to associate with<br>enet <sub>2</sub> .<br>enet3-port-profile-Configures the<br>enet3 port profile.<br>action-This is a mandatory<br>configuration parameter. Enter one<br>of the following values:<br>● create-configures a enet3<br>port profile.<br>● delete-deletes the enet3 port<br>profile configuration,<br>value-Enter the wired port<br>profile name to associate with<br>enet3.<br>enet4-port-profile-Configures the<br>enet4 port profile.<br>action-This is a mandatory<br>configuration parameter. Enter one<br>of the following values:<br>● create-configures a enet4<br>port profile.<br>● delete-deletes the enet4 port<br>profile configuration,<br>value-Enter the wired port<br>profile name to associate with<br>enet4. |

### **Syntax**

The following is an example for a curl call to configure or modify the wired-profile-map on a master or standalone OAW-IAP:

```
curl "https://172.68.104.253:4343/rest/wired-profile-map?sid=UUDJwDsNjrNRgmTvCeiy" -H
"Content-Type: application/json" --data @wired_prof_map_add_json_file --insecure
```
### **Sample Configuration**

Below is a sample configuration (wired\_prof\_map\_add\_json\_file) to configure wired-porifle-map on an OAW-IAP:

```
{
"wired-profile-map" : {
"enet0-port-profile" : {
"action" : "create",
"value" : "wired123"
}
}
}
```
### <span id="page-62-0"></span>**Management User**

**Table 30:** *Management User Configuration*

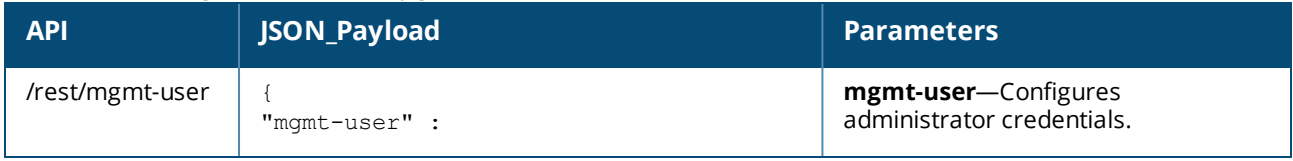

**Table 30:** *Management User Configuration*

| <b>API</b> | JSON_Payload                                                                                                    | <b>Parameters</b>                                                                                                    |
|------------|----------------------------------------------------------------------------------------------------|----------------------------------------------------------------------------------------------------|
|            | €<br>"action" : "string",<br>"username" : "string",<br>"cleartext password" : "string",<br>"usertype" : "string",<br>"hash password" : "string",<br>"read-only" : "string",<br>"quest-mqmt" : "string",<br>"local" : "string"<br>}<br>$\}$ | <b>action</b> —This is a mandatory<br>configuration parameter. Enter one<br>of the following values:<br>● create-Add management<br>user configuration<br>· delete-delete management<br>user configuration<br><b>username</b> -Enter the<br>username.<br><b>Example 2</b> cleartext_password—Enter the<br>password. cleartext Indicates if a<br>user will enable clear text as the<br>password input format.<br><b>usertype</b> -Enter the type of the<br>user (read-only, guest-mgmt, or<br>local).<br><b>no hash_password</b> —Enter the<br>password in hash format.<br>read-only-Yes is the only valid<br>input and should be specified only<br>when action is to delete the read-<br>only user.<br>guest-mgmt-Yes is the only<br>valid input and should be specified<br>only when action is to delete the<br>guest-mgmt user.<br><b>In local-Yes</b> is the only valid input<br>and should be specified only when<br>action is to delete the local user.<br>NOTE: read-only, guest-mgmt, and<br>local parameters are to be specified in<br>case of action being delete only. |

### **Syntax**

The following is an example for a curl call to configure or modify the mgmt-user settings on a master or standalone OAW-IAP:

```
curl "https://172.68.104.253:4343/rest/mgmt-user?sid=29pUMtJzz3FnN60Xuxj2" -H "Content-Type:
application/json" --data @user_cfg_add_json –insecure
```
The following is an example for a curl call to delete the mgmt-user settings on a master or standalone OAW-IAP:

```
curl "https://172.68.104.253:4343/rest/mgmt-user?sid=29pUMtJzz3FnN60Xuxj2" -H "Content-Type:
application/json" --data @user_cfg_del_json –insecure
```
#### **Sample Configuration**

Below is a sample (use\_cfg\_add\_json\_file) to configure guest mgmt-user on an OAW-IAP:

```
{
"mgmt-user" : {
"action" : "create",
"username" : "abcdefg",
"hash password" :
"5e5762aa023236f391f7c47f540948b80212f3b8feb1e832e79e377e248ba4b220fba89d14",
"usertype" : "guest-mgmt"
}
}
```
Below is a sample to delete the guest mgmt-user configuration on an OAW-IAP:

```
{
"mgmt-user" : {
"action" : "delete",
"guest-mgmt" : "yes"
}
}
```
Below is a sample (use cfg add json file) to configure read only mgmt-user on an OAW-IAP:

```
{
"mgmt-user" : {
"action" : "create",
"username" : "abcdefg",
"cleartext_password" : "aruba23456",
"usertype" : "read-only"
}
}
```
Below is a sample to delete the read only mgmt-user configuration on an OAW-IAP:

```
{
"mgmt-user" : {
"action" : "delete",
"read-only" : "yes"
}
}
```
Below is a sample (use\_cfg\_add\_json\_file) to configure local mgmt-user on an OAW-IAP:

```
{
"mgmt-user" : {
"action" : "create",
"username" : "abcdefg",
"cleartext_password" : "aruba23456",
"usertype" : "local"
}
}
```
Below is a sample to delete the local mgmt-user configuration on an OAW-IAP:

```
{
"mgmt-user" : {
"action" : "delete",
"local" : "yes"
}
}
```
# <span id="page-64-0"></span>**Monitoring API**

Monitoring API is used to get the state, statistics, and logs from individual OAW-IAPs, namely master, slave, or standalone OAW-IAPs.

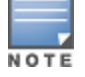

Ensure to prefix an escape character ( \ ) when including - \n, \r, double quotes, or any other special characters – as part of JSON input parameter values.

## **Syntax**

The following is a sample CURL command used to call monitoring APIs on a master OAW-IAP: curl "https://<Master-IAP\_ip>:4343/rest/show-cmd?iap\_ip\_addr=<Master-IAP\_ip  $address\%cmd=\&s_id=" --insecure \ | sed 's/\\\n/\nq'$ 

The following is a sample CURL command used to call monitoring APIs on a slave OAW-IAP: curl "https://<Master/Standalone-IAP\_ip>:4343/rest/show-cmd?iap\_ip\_addr=<SLAVE-IAP\_ip  $address\&cmd= --insecure | sed 's/\\n $\sqrt{}$ q'$ 

### The following is a sample CURL command used to call monitoring APIs on a standalone OAW-IAP:

curl "https://<Standalone-IAP\_ip>:4343/rest/show-cmd?iap\_ip\_addr=<Standalone-IAP\_ip  $address>&cmd=&side<sid>" --insecure \ | \ sed's/\\n\/\n\alpha$ 

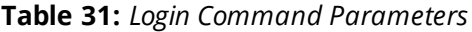

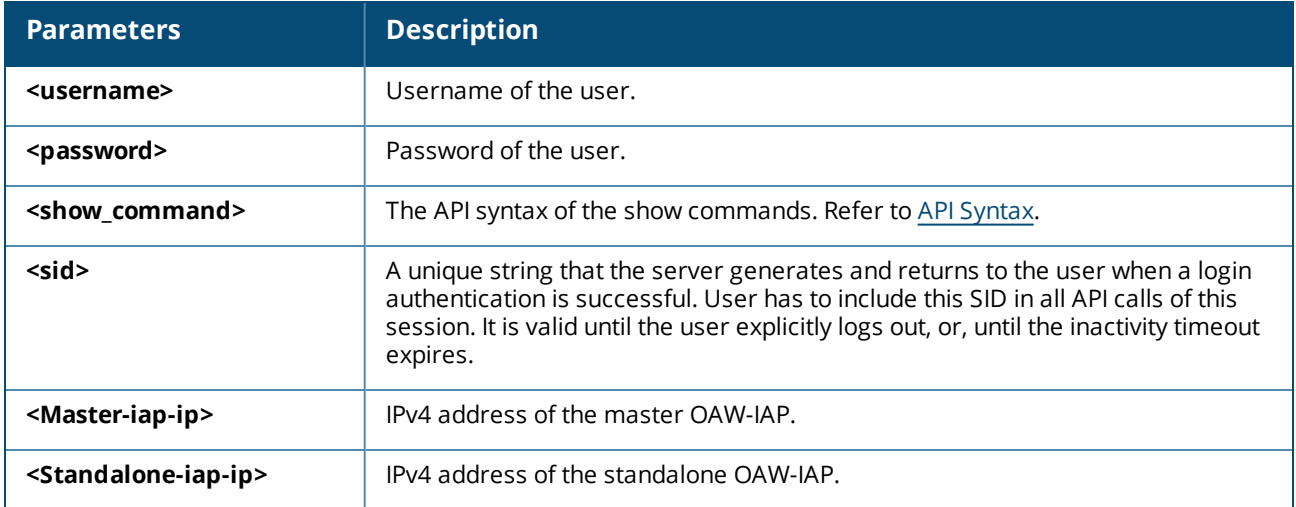

The monitoring API takes the AOS-W Instant show commands as its input. However, when using a show command in the monitoring API, user has to replace spaces with "%20".

For Example :

- <sup>n</sup> For CLI command **show aps** corresponding REST-API command is **show%20aps**.
- For CLI command **show stats ap 2.3.4.5** corresponding REST-API command is **show%20stats%20ap%202.3.4.5**.

The following show commands are currently supported through the REST API. For a detailed description of these commands and their usage guidelines, see the *AOS-W Instant CLI Reference Guide*.

<span id="page-65-0"></span>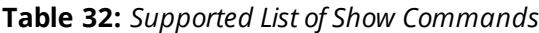

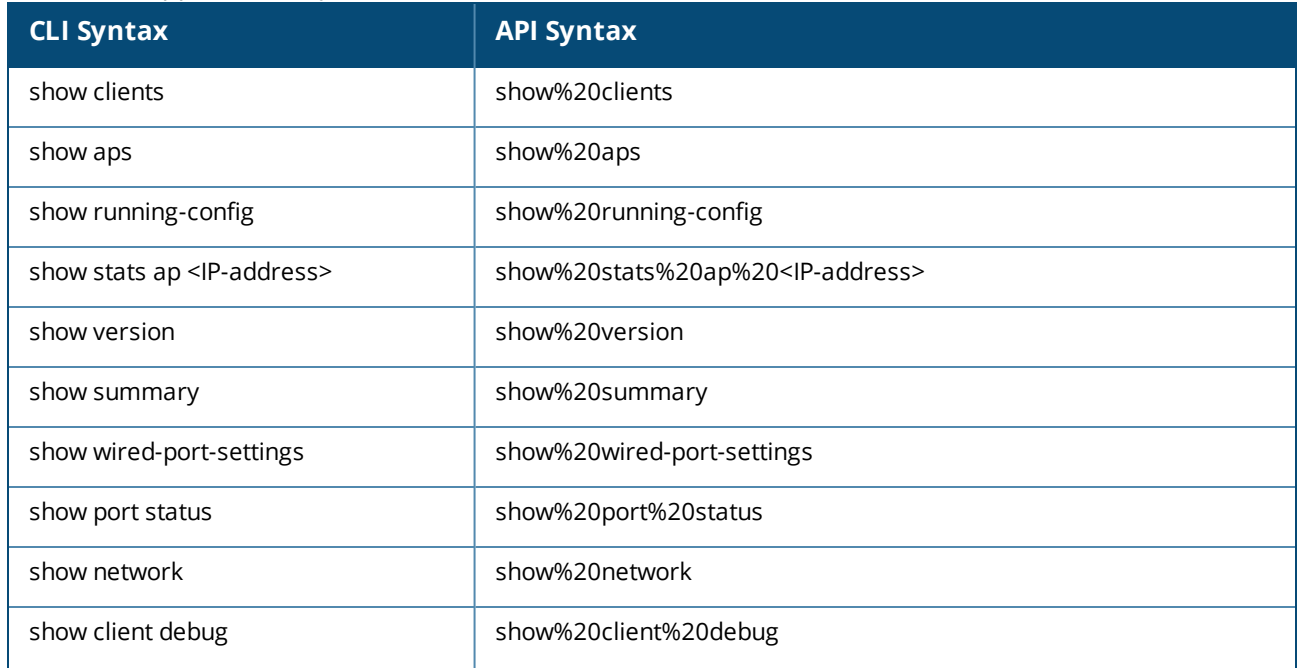

#### **Table 32:** *Supported List of Show Commands*

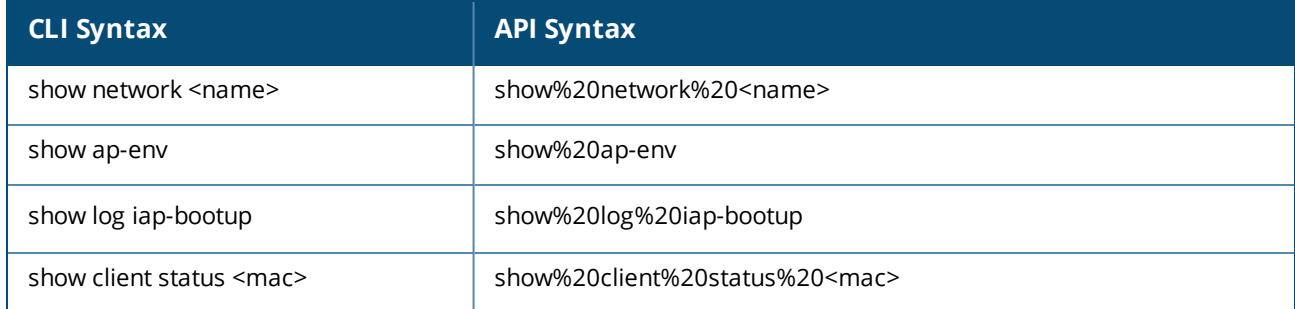

### **Sample Configuration**

The following is an example for a curl call to execute the command **show aps** on a master OAW-IAP: curl "https://172.68.104.253:4343/rest/show-cmd?iap\_ip\_ addr=172.68.104.253&cmd=show%20aps&sid=cHvOFgLGyfATrKBJgQTh" -H "Content-Type: application/json" --insecure| sed 's/\\n/\n/g' The following is the successful response to the above curl call: { "Status": "Success", "Status-code": 0, "CLI Command executed": "show aps ", "IAP IP address": "172.68.104.253", "Command output": "cli output: COMMAND=show aps \r 2 Access Points --------------- Name IP Address Mode Spectrum Clients Type IPv6 Address Mesh Role Zone Serial # radio0 Channel radio0 Power (dB) radio0 Utilization (%) radio0 Noise Floor (dBm) radio1 Channel radio1 Power (dB) radio1 Utilization (%) radio1 Noise Floor (dBm) Need Antenna Config From Port Config Id Config Csum Ext SSID Active Link Local IP Address ---- ---------- ---- -------- ------- ---- ------------ --------- ---- -------- -------------- ----------------- ---------------------- ---------------------- -- -------------- ----------------- ---------------------- ------------------------ --- ---------------- --------- --------- ----------- --------------- -------------------- a 172.68.104.253 access disable 0 225(indoor) -- N/A -<br>CT0841843 161 23 20(good) -- 96(good) 23 20(good) -96(good)<br>23 64(ok) -96(good) 6 23 64 (ok) -96 (good) No none 66 45054 enable -as 172.68.104.252 access disable 0 225(indoor) -- N/A - CT0841902 - - - - - - - - No none 66 45054 enable --" } The following is a failed response to an invalid show command: \$ curl "https://<master-ip>:4343/rest/show-cmd?iap\_ip\_addr=<iap-

```
ip>&cmd=show%20apsss&sid=KT27GmukHnyqGdrZzv7N" --insecure
{
"Status": "Failed",
"Status-code": 6,
"CLI Command executed": "show apsss\n",
"IAP IP address": "<iap-ip>",
"Error message": "cli output: \n\nCOMMAND=show apsss\n% Parse error.\n"
}
```
The following is a failed response to an invalid show command:

```
$ curl "https://<master-ip>:4343/rest/show-cmd?iap_ip_addr=<iap_
ip>&cmd=sssshow%20apsss&sid=KT27GmukHnyqGdrZzv7N" --insecure
{
"Status": "Failed",
"Status-code": 4,
"IAP IP address": "<iap-ip>",
"Error message": "Input parameter cmd is invalid"
}
```
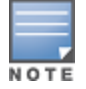

The text in bold highlights the invalid syntax. Ensure to use the correct show command syntax in the curl commands.